# **МІНІСТЕРСТВО ОСВІТИ І НАУКИ УКРАЇНИ**  НАЦІОНАЛЬНИЙ АВІАЦІЙНИЙ УНІВЕРСИТЕТ

Факультет аеронавігації, електроніки та телекомунікацій Кафедра авіаційних комп`ютерно-інтегрованих комплексів

## **ДОПУСТИТИ ДО ЗАХИСТУ**

Завідувач випускової кафедри

\_\_\_\_\_\_\_\_\_ Віктор СИНЄГЛАЗОВ

 $\ldots$  ... 2023 р.

# **КВАЛІФІКАЦІЙНА РОБОТА (ПОЯСНЮВАЛЬНА ЗАПИСКА)**  ВИПУСНИКА ОСВІТНЬОГО СТУПЕНЯ "БАКАЛАВР"

Спеціальність 151 «Автоматизація та комп'ютерно-інтегровані технології»

Освітньо-професійна програма «Комп`ютерно-інтегровані технологічні процеси і виробництва»

**Тема: Система віддаленого моніторингу параметрів генератора**

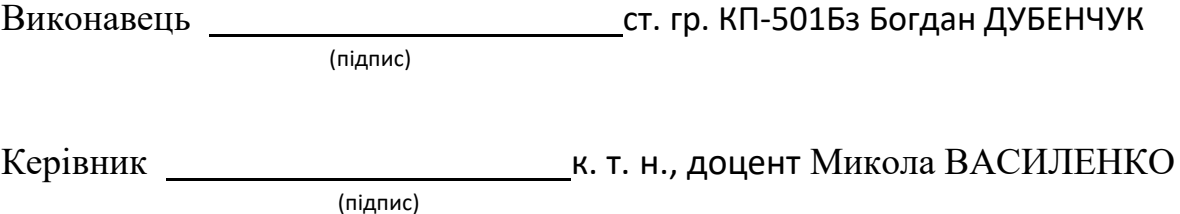

Нормоконтролер к.т.н., професор Микола ФІЛЯШКІН (підпис)

## **НАЦІОНАЛЬНИЙ АВІАЦІЙНИЙ УНІВЕРСИТЕТ**

Факультет аеронавігації, електроніки та телекомунікацій

Кафедра авіаційних комп'ютерно-інтегрованих комплексів

Освітній ступінь: бакалавр

Спеціальність 151 «Автоматизація та комп'ютерно-інтегровані технології» Освітньо-професійна програма «Комп'ютерно-інтегровані технологічні процеси і виробництва»

### **ЗАТВЕРДЖУЮ**

Завідувач випускової кафедри

\_\_\_\_\_\_\_\_\_ Віктор СИНЄГЛАЗОВ

 $\ldots$  ... 2023 р.

### **ЗАВДАННЯ**

### **на виконання кваліфікаційної роботи студента**

### **Дубенчука Богдана Вячеславовича**

**1. Тема роботи:** «Система віддаленого моніторингу параметрів генератора».

**2. Термін виконання роботи:** з 01.12.2022р. до 20.02.2023р.

**3. Вихідні дані до роботи:** Розробка системи моніторингу параметрів побутового генератора.

**4. Зміст пояснювальної записки (перелік питань, що підлягають розробці):** 1. Аналіз технічних характеристик роботи генераторів. 2. Проектування системи моніторингу. 3. Розробка комп'ютерної системи моніторингу.

**5. Перелік обов'язкового графічного матеріалу:** 1. Структурні схеми. 2. Принципові схеми. 3. Функціональні схеми. 4. Приклади системи управління та моніторингу генераторів. 5. Графіки моніторингу роботи генераторів.

# **6. Календарний план-графік**

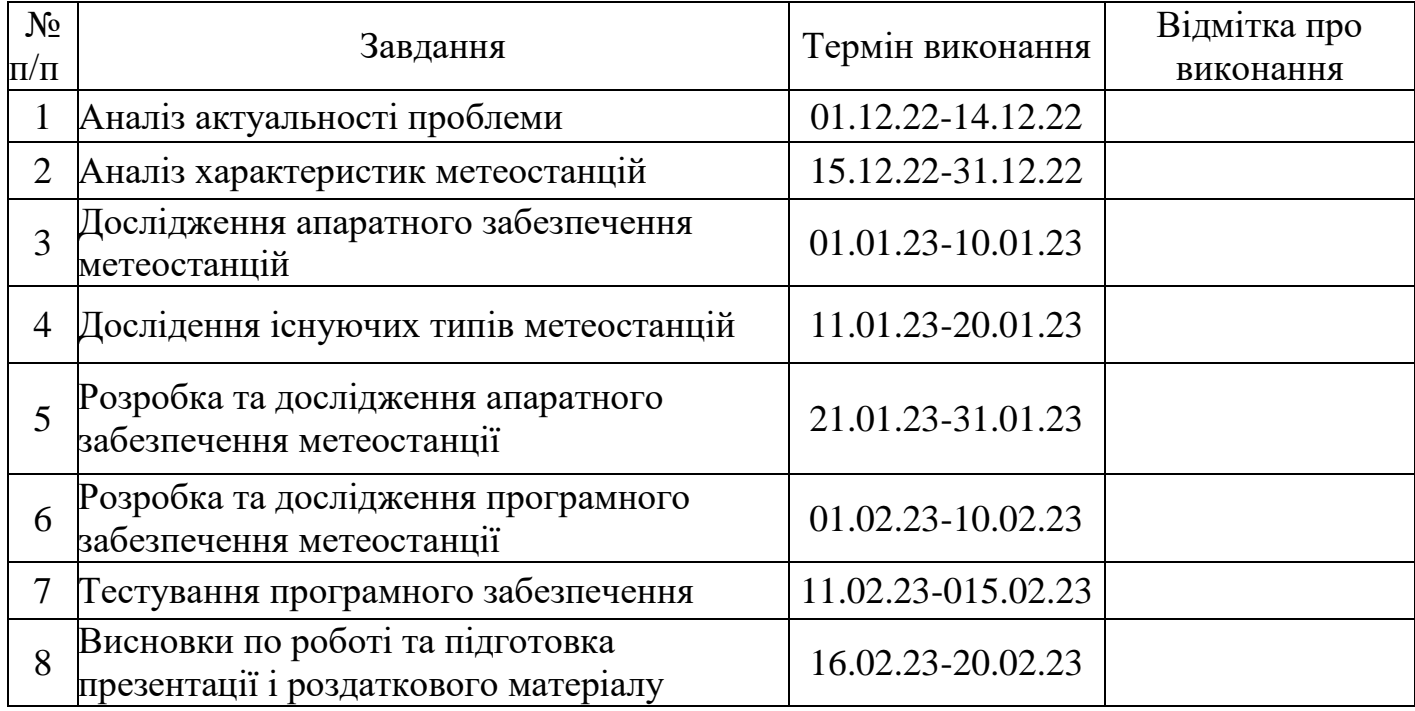

# **7. Дата видачі завдання 01.12.2022**

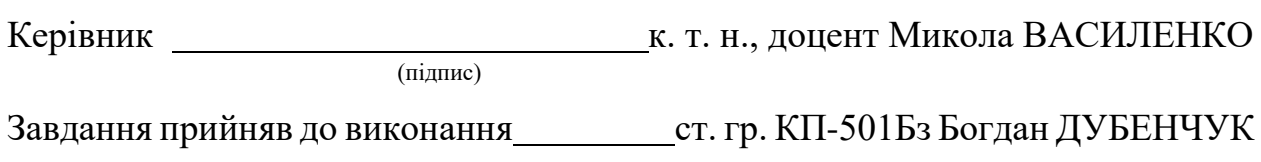

(підпис)

#### **РЕФЕРАТ**

Кваліфікаційна робота бакалавра з автоматизації, спеціальність 151 «Автоматизація та комп'ютерно-інтегровані технології» освітньо-професійної програми «Комп`ютерно-інтегровані технологічні процеси і виробництва». – Національний авіаційний університет. Київ, 2023.

Кваліфікаційна робота складається зі вступу, трьох основних розділів, висновків, списку використаних джерел та додатків. Загальний обсяг роботи – 78 сторінки, з них основного тексту – 55 сторінок. У роботі міститься 4 рисунки та програмний код у Додатку 1.

Ключові слова: ГЕНЕРАТОР, КОНТРОЛЕР, СИСТЕМА МОНІТОРИНГУ, КОМП'ЮТЕРНА СИСТЕМА, АЛГОРИТМ, СИСТЕМА, МОДЕЛЮВАННЯ, МОНІТОГИНГ.

Метою даної роботи є розробка проєкту віддаленої системи моніторингу та управління генератором.

Для досягнення цієї мети необхідно виконати такі завдання:

проаналізувати основні принципи роботи генератора;

 розглянути основні види датчиків, що використовуються для визначення температури, рівня палива та оливи в генераторах;

 проаналізувати основні види мікроконтролерів, які можуть використовуватись як основа системи моніторингу, та обґрунтувати вибір елементної бази для системи моніторингу;

 розробити структурну та електричну принципову схеми для системи моніторингу;

 промоделювати роботу генератора та проаналізувати отримані результати.

Об'єктом дослідження є системи моніторингу для енергетичних установок.

Предметом дослідження є процес розробки систем моніторингу для енергетичних установок.

Методами дослідження є методи системного аналізу, методи проектування електричних схем, методи комп'ютерного моделювання.

Практичне значення роботи полягає в створенні доволі простого пристрою, що забезпечить моніторинг основних параметрів роботи генератора

## **3MICT**

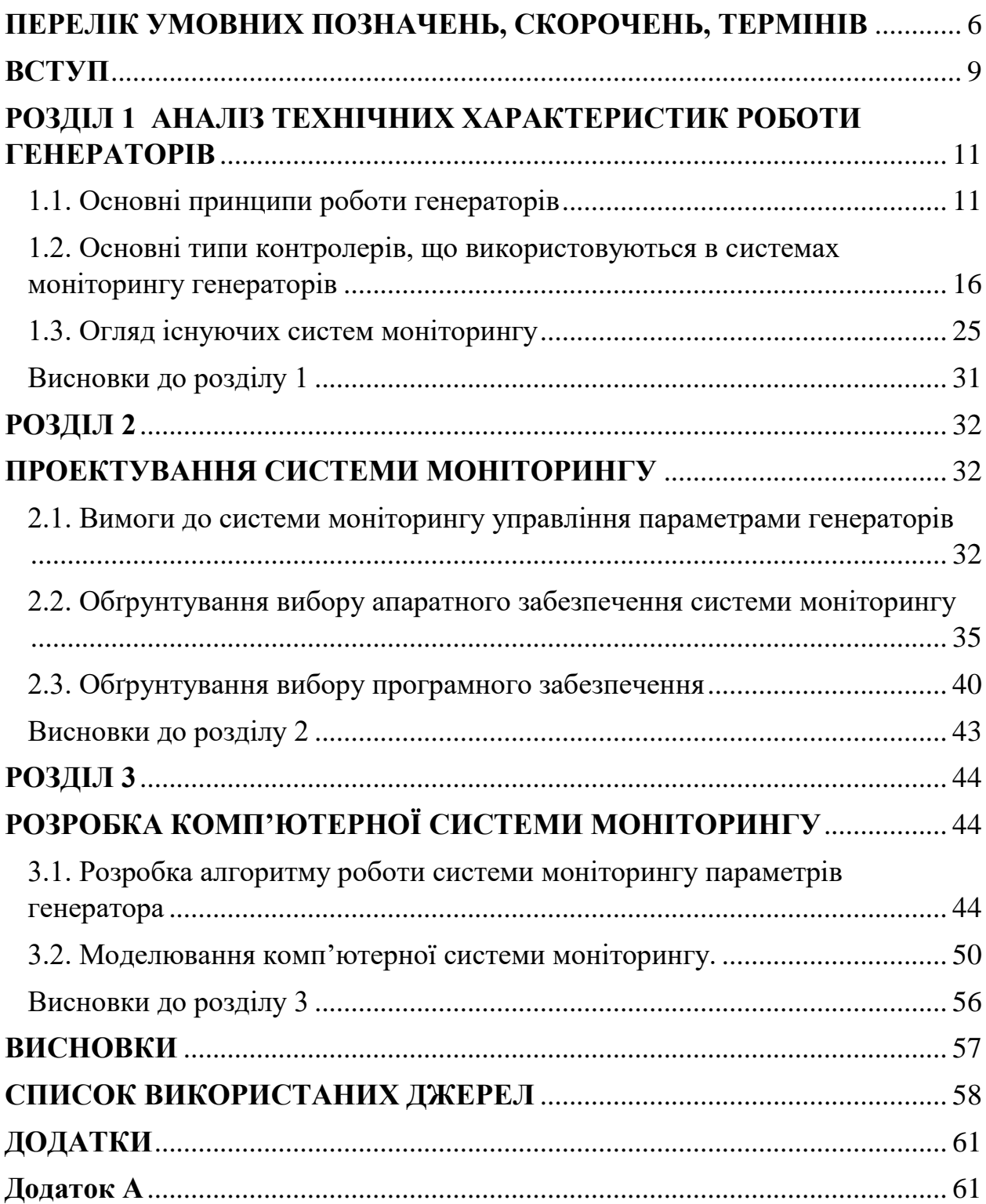

## **ПЕРЕЛІК УМОВНИХ ПОЗНАЧЕНЬ, СКОРОЧЕНЬ, ТЕРМІНІВ**

- <span id="page-5-0"></span>**В** – [Одиниця вимірювання](https://uk.wikipedia.org/wiki/%D0%9E%D0%B4%D0%B8%D0%BD%D0%B8%D1%86%D1%8F_%D0%B2%D0%B8%D0%BC%D1%96%D1%80%D1%8E%D0%B2%D0%B0%D0%BD%D0%BD%D1%8F) [електричної напруги,](https://uk.wikipedia.org/wiki/%D0%95%D0%BB%D0%B5%D0%BA%D1%82%D1%80%D0%B8%D1%87%D0%BD%D0%B0_%D0%BD%D0%B0%D0%BF%D1%80%D1%83%D0%B3%D0%B0) [електрорушійної сили.](https://uk.wikipedia.org/wiki/%D0%95%D0%BB%D0%B5%D0%BA%D1%82%D1%80%D0%BE%D1%80%D1%83%D1%88%D1%96%D0%B9%D0%BD%D0%B0_%D1%81%D0%B8%D0%BB%D0%B0)
- **кВт** Кіловат година.
- **кГц** Одиниця частоти коливань.
- **МГц** Частотна одиниця циклів в секунду.
- **ПК** Персональний комп'ютер.
- **AC** Змінний струм.
- **AVR** Назва популярного сімейства мікроконтролерів.
- **DC** Постійний струм.
- **DEIF** Датський завод електроприладів.
- **LAN** Об'єднання певного числа комп'ютерів на відносно невеликій території.
- **GPS** Супутникова система навігації.
- **GPRS** Загальний сервіс пакетної радіопередач.
- **IDE** Integrated Development Environment.
- **IOT** Концепція [мережі,](https://uk.wikipedia.org/wiki/%D0%9A%D0%BE%D0%BC%D1%83%D0%BD%D1%96%D0%BA%D0%B0%D1%86%D1%96%D0%B9%D0%BD%D0%B0_%D0%BC%D0%B5%D1%80%D0%B5%D0%B6%D0%B0) що складається із взаємозв'язаних фізичних пристроїв, які мають вбудовані [давачі,](https://uk.wikipedia.org/wiki/%D0%94%D0%B0%D0%B2%D0%B0%D1%87) а також [програмне забезпечення,](https://uk.wikipedia.org/wiki/%D0%9F%D1%80%D0%BE%D0%B3%D1%80%D0%B0%D0%BC%D0%BD%D0%B5_%D0%B7%D0%B0%D0%B1%D0%B5%D0%B7%D0%BF%D0%B5%D1%87%D0%B5%D0%BD%D0%BD%D1%8F) що дозволяє здійснювати передачу і обмін даними між фізичним світом і комп'ютерними системами в автоматичному режимі, за допомогою використання стандартних [протоколів](https://uk.wikipedia.org/wiki/%D0%9F%D1%80%D0%BE%D1%82%D0%BE%D0%BA%D0%BE%D0%BB_%D0%BF%D0%B5%D1%80%D0%B5%D0%B4%D0%B0%D0%B2%D0%B0%D0%BD%D0%BD%D1%8F_%D0%B4%D0%B0%D0%BD%D0%B8%D1%85) зв'язку.
- **MAX232** мікросхема, призначена для перетворення між послідовним і логічним рівнями напруги.
- **Microchip MPLAB® X Integrated Development Environment** це розширювана програмне середовище з можливістю конфігурації,

**MPASM** – інтегроване програмне середовище для розробки програмних кодів PIC мікроконтролерів усіх сімейств.

**MPLAB** – це інтегроване середовище розробки (IDE) для сімейства мікроконтролерів.

**РIC** – назва серії мікроконтролерів, які виробляються компанією Microchip Technology Inc.

**Алгоритм** – набір інструкцій, які описують порядок дій виконавця, щоб досягти результату розв'язання задачі за скінченну кількість дій; система правил виконання дискретного процесу, яка досягає поставленої мети за скінченний час. Для візуалізації алгоритмів часто використовують блок-схеми.

**Генератор** – пристрій, апарат або машина, що виробляє будь-які продукти, електроенергію або перетворює один вид енергії в інший.

**Датчик** – [вимірювальний пристрій](https://uk.wikipedia.org/wiki/%D0%92%D0%B8%D0%BC%D1%96%D1%80%D1%8E%D0%B2%D0%B0%D0%BB%D1%8C%D0%BD%D0%B8%D0%B9_%D0%BF%D1%80%D0%B8%D1%81%D1%82%D1%80%D1%96%D0%B9) у вигляді конструктивної сукупності одного або декількох [вимірювальних перетворювачів](https://uk.wikipedia.org/wiki/%D0%92%D0%B8%D0%BC%D1%96%D1%80%D1%8E%D0%B2%D0%B0%D0%BB%D1%8C%D0%BD%D0%B8%D0%B9_%D0%BF%D0%B5%D1%80%D0%B5%D1%82%D0%B2%D0%BE%D1%80%D1%8E%D0%B2%D0%B0%D1%87) величини, що вимірюється і контролюється, та котрий виробляє вихідний сигнал, зручний для дистанційного передавання, зберігання та використання у системах [керування](https://uk.wikipedia.org/wiki/%D0%9A%D0%B5%D1%80%D1%83%D0%B2%D0%B0%D0%BD%D0%BD%D1%8F) і має нормовані [метрологічні характеристики.](https://uk.wikipedia.org/wiki/%D0%9C%D0%B5%D1%82%D1%80%D0%BE%D0%BB%D0%BE%D0%B3%D1%96%D1%87%D0%BD%D1%96_%D1%85%D0%B0%D1%80%D0%B0%D0%BA%D1%82%D0%B5%D1%80%D0%B8%D1%81%D1%82%D0%B8%D0%BA%D0%B8)

**Двигун** – енергосилова машина, що перетворює який-небудь вид енергії на механічну роботу.

**Система** – множина взаємопов'язаних елементів, що утворюють єдине ціле, взаємодіють із середовищем та між собою, і мають мету.

**Мікроконтролер** – виконаний у вигляді мікросхеми спеціалізований комп'ютер, що включає мікропроцесор, оперативну та постійну пам'ять для збереження виконуваного коду програм і даних, порти вводу-виводу і блоки зі спеціальними функціями.

**Мікросхема**, **інтегральна мікросхема** – електронна схема, що реалізована у вигляді [напівпровідникового](https://www.wiki-data.uk-ua.nina.az/%D0%9D%D0%B0%D0%BF%D1%96%D0%B2%D0%BF%D1%80%D0%BE%D0%B2%D1%96%D0%B4%D0%BD%D0%B8%D0%BA.html) кристалу (чипу) та виконує певну функцію.

**Моделювання** – побудова моделі для дослідження та вивчення об'єкту, процесу чи явища.

**Моніторинг** – система постійного спостереження за явищами і процесами, що проходять в навколишньому середовищі, суспільстві, результати якого слугують для обґрунтування тих чи інших рішень. При автоматичному контролі відбувається отримання і обробка інформації про стан об'єкта/суб'єкта та зовнішніх умов для виявлення подій, що визначають управлінські дії.

**Комп'ютерна система** – це система, яка поєднує, з одного боку, фізичну частину обчислень, а з іншого - цифрову або нематеріальну частину обчислень.

**Контролер** – прилад, за допомогою якого здійснюють контроль.

#### **ВСТУП**

<span id="page-8-0"></span>Електроенергія в житті сучасного суспільства набула величезного значення, за допомогою неї створюються практично всі суспільні блага. Електроенергія використовується у всіх сферах людського буття. Відповідно, задача забезпечення стабільного енергопостачання є важливою в даний час. Проблеми безперебійного постачання електроенергією різних електротехнічних пристроїв є актуальними на даний момент.

Одним із найнадійніших рішень щодо постачання електроенергії в аварійних умовах є застосування дизель-генераторних агрегатів. Генератори використовуються як державними організаціями, так і приватними підприємствами, і також окремими людьми.

При експлуатації генераторів їх власники стикаються з проблемами відслідковування за рівнем палива, оливи та температурою даного пристрою. Проблеми з пальним температурою можуть призвести до пошкодження приладу і, навіть, до жертв серед людей. Тому особливу значущість у забезпеченні безвідмовної експлуатації генераторів набуває система моніторингу та управління, яка дозволяє своєчасно виявляти передумови для відмов та аварійних ситуацій та своєчасно їх усувати. Це забезпечить більш надійну експлуатацію генераторів і подовжить термін його служби. Одними з основних проблем при роботі генератора є його перегрівання, тому система моніторингу повинна зосередитися саме на відслідковування такого класу проблем. Отже, тема дипломної роботи є актуальною.

Метою даної роботи є розробка проєкту віддаленої системи моніторингу та управління генератором.

Для досягнення цієї мети необхідно виконати такі завдання:

проаналізувати основні принципи роботи генератора;

 розглянути основні види датчиків, що використовуються для визначення температури, рівня палива та оливи в генераторах;

 проаналізувати основні види мікроконтролерів, які можуть використовуватись як основа системи моніторингу, та обґрунтувати вибір елементної бази для системи моніторингу;

 розробити структурну та електричну принципову схеми для системи моніторингу;

 промоделювати роботу генератора та проаналізувати отримані результати.

Об'єктом дослідження є системи моніторингу для енергетичних установок.

Предметом дослідження є процес розробки систем моніторингу для енергетичних установок.

Методами дослідження є методи системного аналізу, методи проектування електричних схем, методи комп'ютерного моделювання.

Практичне значення роботи полягає в створенні доволі простого пристрою, що забезпечить моніторинг основних параметрів роботи генератора.

Структура роботи. Кваліфікаційна робота складається зі вступу, трьох основних розділів, висновків, списку використаних джерел та додатків. Загальний обсяг роботи – 78 сторінки, з них основного тексту – 55 сторінок. У роботі міститься 24 рисунки та програмний код у 1 Додатку.

#### **РОЗДІЛ 1**

### <span id="page-10-0"></span>**АНАЛІЗ ТЕХНІЧНИХ ХАРАКТЕРИСТИК РОБОТИ ГЕНЕРАТОРІВ**

#### <span id="page-10-1"></span>**1.1. Основні принципи роботи генераторів**

Резервні електростанції широко застосовуються у світі. Таке джерело електропостачання, як генератор (дизельна електростанція) є установкою для перетворення механічної енергії, що утворюється при обертанні коленвала дизельного двигуна внутрішнього згоряння, в енергію електричну, яку виробляє альтернатор (генератор змінного струму).

Принцип роботи електрогенератора такий: при стисканні паливо спалахує і згоряє. При згорянні палива утворюються гази, енергія розширення яких перетворюється на кривошипно-шатунному механізмі в механічну енергію – енергію обертання коленвала. Ротор, що наводиться від двигуна, обертається та збуджує електромагнітне поле. Саме це поле створює індукційний струм, який подається на вихід до кінцевого навантаження [1].

Основні компоненти електричного генератора можна узагальнено класифікувати так [2]:

двигун;

генератор змінного струму;

паливна система;

регулятор напруги;

системи охолодження та вихлопу;

система змащення;

зарядний пристрій;

панель управління;

головна рама.

Коротко опишемо ці основні складові частини.

1. Двигун є джерелом вхідної механічної енергії в генератор. Розмір двигуна прямо пропорційний максимальній потужності, яку може забезпечити генератор. Є кілька факторів, які потрібно мати на увазі, оцінюючи двигун генератора:

a) тип використовуваного палива – двигуни генераторів працюють на різних видах палива, таких як дизельне паливо, бензин, пропан (у зрідженому або газоподібному вигляді) або природний газ. Менші двигуни зазвичай працюють на бензині, тоді як більші двигуни працюють на дизелі, рідкому пропані, пропані або природному газі. Деякі двигуни також можуть працювати на подвійному живленні як дизельним паливом, так і газом у двопаливному режимі роботи.

б) двигуни з верхнім розташуванням клапанів (OHV) або двигуни без OHV. Двигуни OHV відрізняються від інших двигунів тим, що впускний і випускний клапани двигуна розташовані в головці циліндра двигуна, а не на блоці двигуна. Двигуни OHV мають ряд переваг перед іншими двигунами, наприклад: компактний дизайн; простіший механізм роботи; довговічність; зручність в роботі; низький рівень шуму під час роботи; низькі рівні викидів. Однак OHV-двигуни також дорожчі за інші двигуни.

в) чавунна гільза (CIS) у циліндрі двигуна, яка є прокладкою в циліндрі двигуна. Це зменшує знос і забезпечує довговічність двигуна. Більшість двигунів OHV оснащені CIS.

2. Власне генератор, також відомий як «генератор», є частиною генератора, яка виробляє електричний вихід від механічного вхідного сигналу двигуна. Він містить збірку нерухомих і рухомих частин, укладених у корпус. Компоненти працюють разом, щоб викликати відносний рух між магнітним і електричним полями, що, у свою чергу, генерує електрику.

a) статор – це нерухомий компонент. Він містить набір електричних провідників, намотаних котушками на залізний сердечник.

б) ротор – це рухомий компонент, який створює обертове магнітне поле будь-яким із трьох наступних способів:

i) індукційний – вони відомі як безщіточні генератори змінного струму і зазвичай використовуються у великих генераторах.

ii) За допомогою постійних магнітів – це поширене явище в невеликих генераторах змінного струму.

iii) За допомогою збудника. Збудник – це невелике джерело постійного струму (DC), яке живить ротор через вузол провідних контактних кілець і щіток.

Ротор створює навколо статора рухоме магнітне поле, яке викликає різницю напруг між обмотками статора. Це створює вихід змінного струму (AC) генератора.

3. Паливна система. Паливний бак зазвичай має достатню ємність, щоб підтримувати роботу генератора в середньому протягом 6-8 годин. У випадку невеликих генераторних установок паливний бак є частиною рами генератора або встановлюється на рамі генератора. Для комерційного застосування може знадобитися звести та встановити зовнішній паливний бак.

Паливна система включає такі загальні особливості:

a) трубне з'єднання від паливного бака до двигуна – лінія подачі спрямовує паливо з баку до двигуна, а лінія повернення направляє паливо від двигуна до баку.

б) вентиляційна труба для паливного баку – паливний бак має вентиляційну трубу, щоб запобігти створенню тиску або розрідження під час наповнення та зливу бака.

в) переливне з'єднання від паливного баку до дренажної труби – це необхідно для того, щоб будь-який перелив під час наповнення баку не спричинив розливання рідини на генераторну установку.

г) паливний насос – він перекачує паливо з основного резервуара для зберігання в бак. Паливний насос зазвичай має електричний привод.

д) паливний фільтр – відокремлює воду та сторонні речовини від рідкого палива для захисту інших компонентів генератора від корозії та забруднення.

е) паливний інжектор – розпилює рідке паливо та розпилює необхідну кількість палива в камеру згоряння двигуна.

4. Регулятор напруги. Цей компонент регулює вихідну напругу генератора.

Регулятор напруги приймає частину вихідної напруги змінного струму генератора та перетворює її на постійний струм. Потім регулятор напруги подає цей постійний струм до набору вторинних обмоток статора, відомих як обмотки збудника.

Обмотки збудника тепер функціонують подібно до первинних обмоток статора та генерують невеликий змінний струм. Обмотки збудника з'єднані з блоками, відомими як обертові випрямлячі.

Обертові випрямлячі випрямляють змінний струм, що створюється обмотками збудника, і перетворюють його на постійний. Цей постійний струм подається на ротор для створення електромагнітного поля на додаток до обертового магнітного поля ротора/якоря.

Ротор тепер індукує більшу змінну напругу на обмотках статора, яку тепер генератор створює як більшу вихідну змінну напругу.

Цей цикл триває, доки генератор не почне виробляти вихідну напругу, еквівалентну його повній робочій потужності. Зі збільшенням вихідної потужності генератора регулятор напруги виробляє менше постійного струму. Коли генератор досягає повної робочої потужності, регулятор напруги досягає стану рівноваги та виробляє рівно стільки постійного струму, щоб підтримувати потужність генератора на повному робочому рівні.

5. Система охолодження та вихлопу

a) система охолодження. Постійне використання генератора призводить до нагрівання різних його компонентів. Важливо мати систему охолодження та вентиляції для відводу тепла, що утворюється в процесі.

б) вихлопна система. Вихлопні гази, що викидаються генератором, подібні до вихлопних газів будь-якого іншого дизельного чи бензинового двигуна та містять високотоксичні хімікати, якими потрібно належним чином керувати. Тому важливо встановити адекватну вихлопну систему для утилізації вихлопних газів.

6. Система змащення

Оскільки генератор складається з рухомих частин двигуна, його потрібно змащувати, щоб забезпечити довговічність і безперебійну роботу протягом тривалого періоду часу. Двигун генератора змащується оливам, яке зберігається в насосі.

7. Зарядний пристрій

Зарядний пристрій підтримує акумулятор генератора зарядженим, надаючи йому точну «плаваючу» напругу. Якщо напруга заряду дуже низька, батарея залишатиметься недостатньо зарядженою. Якщо плаваюча напруга дуже висока, це скоротить термін служби батареї. Зарядні пристрої зазвичай виготовляються з нержавіючої сталі для запобігання корозії. Вони також повністю автоматичні і не потребують жодних налаштувань або змінення налаштувань. Вихідна напруга постійного струму зарядного пристрою батареї встановлена на 2,33 вольта на елемент, що є точною плаваючою напругою для свинцево-кислотних батарей. Зарядний пристрій має ізольований вихід постійної напруги, який заважає нормальній роботі генератора.

Види генераторів.

1. Високопотужні генератори забезпечують потужності, необхідні для цілей промисловості. Цей тип генератора використовується для електричного обладнання, яке потребує понад 200 кВт потужності. Загалом такі генератори надають потужність в діапазоні від 200 кВт до 2500 кВт (рис.1.1).

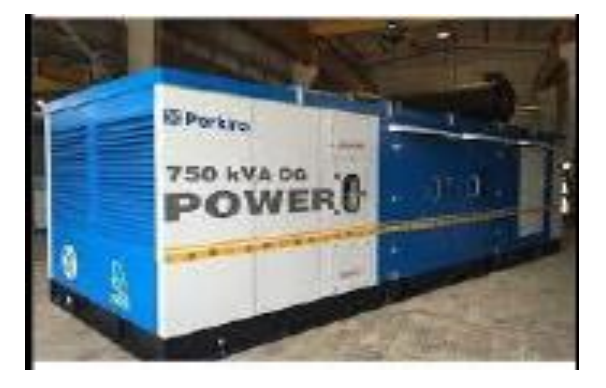

Рисунок 1.1. Високопотужний генератор

2. Генератори середньої потужності мають діапазон від 5 кВт до 200 кВт. Використовуються для невеликих промислових підприємств, будинків, лікарень, шкіл тощо (рис.1.2).

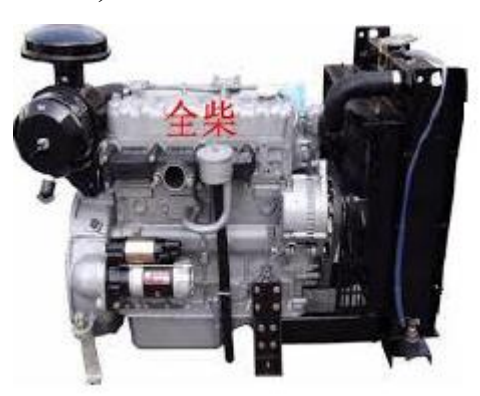

Рисунок 1.2. Генератор середньої потужності

3. Резервний генератор використовується, коли основний генератор виходить з ладу, тому, якщо основний генератор виходить з ладу, вони використовуватимуться замість основного генератора (рис.1.3).

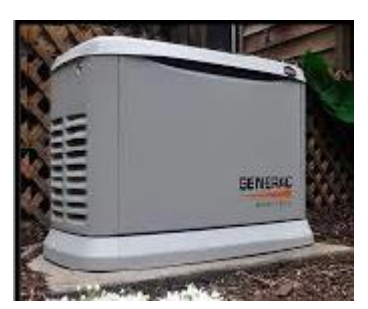

Рисунок1.3. Резервний генератор

# <span id="page-15-0"></span>**1.2. Основні типи контролерів, що використовуються в системах моніторингу генераторів**

Оскільки робота генератора як допоміжного пристрою для вироблення електроенергії є важливою, то завжди виникає необхідність відслідковувати його основні параметри. Для цього використовується набір датчиків, а саме, датчики температури, датчики рівня палива, датчики рівня оливи, мікроконтролер.

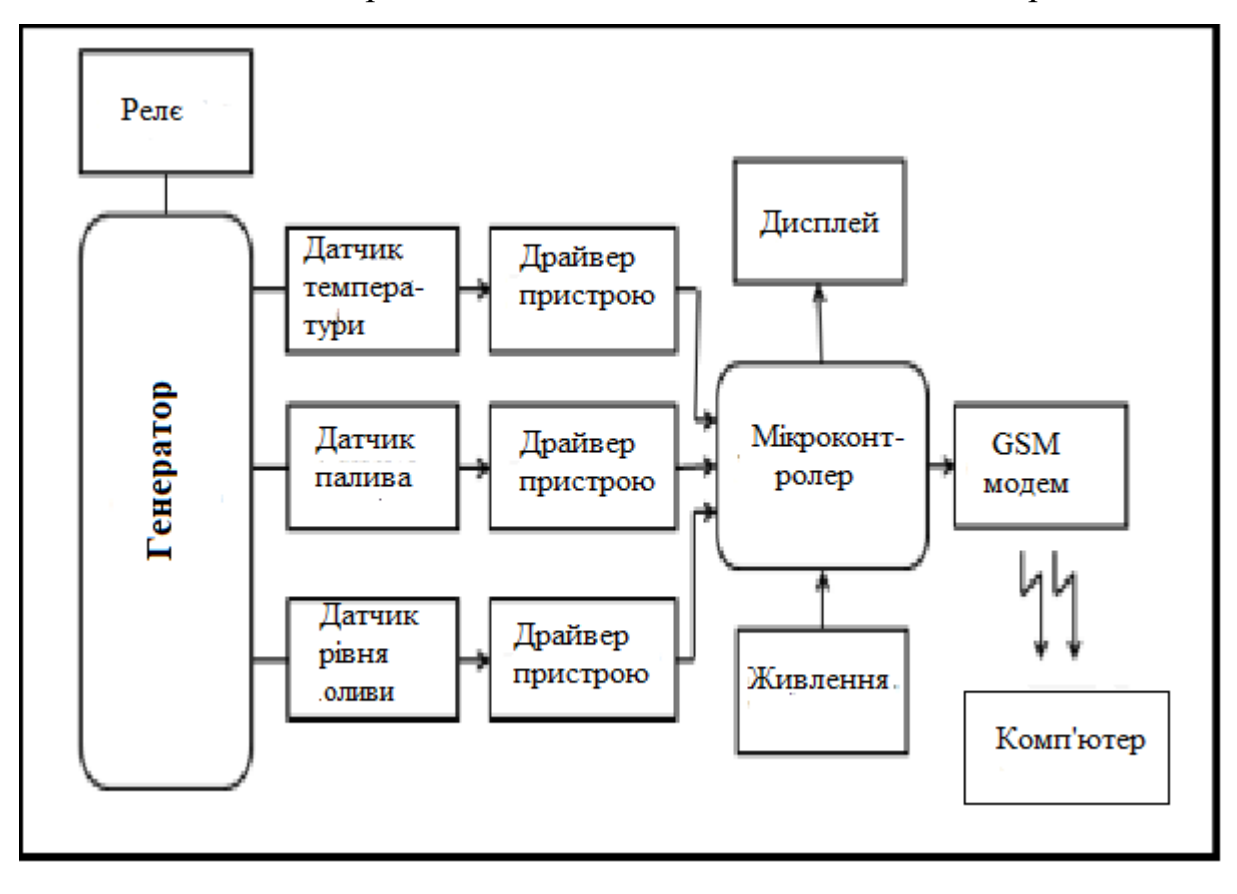

Загальна схема організації взаємодії датчиків наведена на рис.1.4.

Рисунок 1.4. Схема взаємодії датчиків та генератора

Датчик рівня оливи використовується для визначення рівня оливи. Датчик рівня палива визначає рівень палива. Датчики температури використовуються для визначення температура генератора. Ці датчики підключаються до входів мікроконтролера. GSM модем використовується для відправки даних щодо значень температури, рівня оливи, рівня палива на комп'ютер.

Датчик рівня оливи в баку генератора вмикає або замикає ланцюг, коли рівень оливи підвищується або знижується у відповідності зі зниженням або підвищенням температури (рис.1.5). Коли температура в баку досягає нижньої точки, датчик автоматично надсилає сигнал для заповнення рівня оливи в баку. Коли рівень оливи в баку досягне найвищої точки, датчик автоматично розмикає вимикач.

Якщо рівень оливи низький, вмикається аварійний сигнал. В той же час насос почне заповнювати бак оливою, а коли масляний бак заповниться, контур розімкнеться.

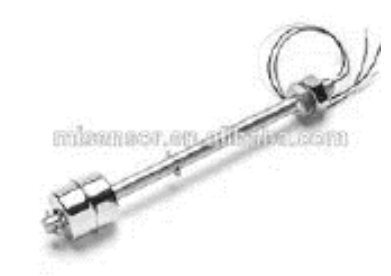

Рисунок1.5. Датчик рівня оливи

Існує декілька різних видів датчиків.

Механічні датчики є найпростішими (рис.1.6). Вони широко використовуються для визначення рівня оливи. В основі їх роботи знаходиться відкривання та закривання механічного перемикача.

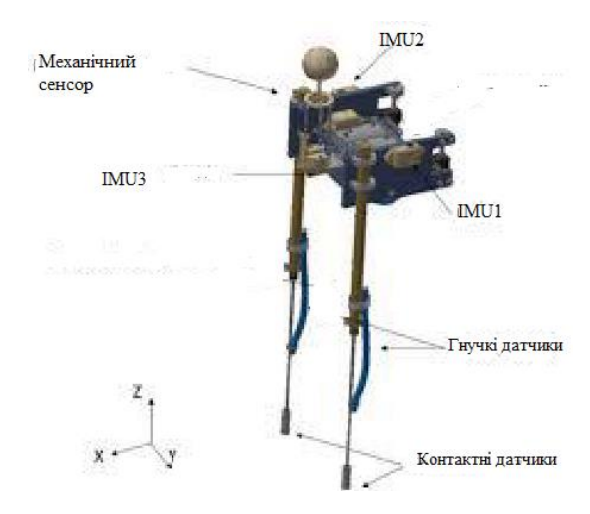

Рисунок 1.6. Механічний датчик рівня оливи

Завдяки використанню поплавкових датчиків з магнітним приводом перемикач працюватиме незалежно від того, відкритий чи закритий. Цей тип датчиків використовується для визначення рівня розділу в системі розділення рівня оливи та води. Тут можна використовувати два поплавки, причому кожен поплавок повинен відповідати питомій вазі нафти та води. Можна

використовувати декілька таких датчиків. Основною їх перевагою є низька вартість датчика та його обслуговування.

Пневматичні датчики використовуються при відсутності електрики.

Ультразвукові датчики використовуються в умовах високого вмісту твердої речовини або рідини. Він датчик випромінює звук високої частоти (більше 20 кГц) при зміні рівня оливи. Цей датчик може контролювати точковий рівень та / або проводити неперервний моніторинг. Завдяки наявності мікропроцесора датчики такого типу можуть споживати більше енергії. Ці датчики можуть обмінюватися даними з іншими пристроями, які можуть допомогти фільтрувати сигнал датчика та забезпечувати мережевий зв'язок. У зв'язку з цим широко використовуються ультразвукові датчики.

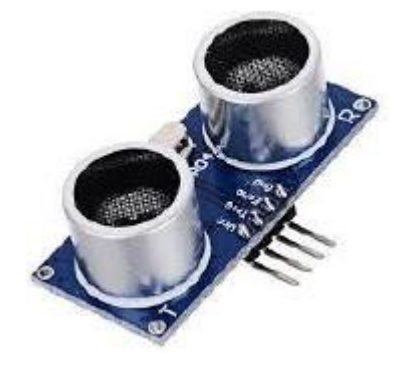

Рисунок 1.7. Ультразвукові датчики

Більшість масел мають ізоляційні властивості, які не можуть бути виявлені жодним з них датчиків рівня оливи, крім кондуктивних датчиків (рис.1.8). Кондуктивні датчики рівня використовуються для виявлення точкового рівня оливи. Цей тип датчиків може виявити наявність таких домішок, як соляна кислота, азотна кислота та подібні рідини. При цьому їх електроди виготовляються з титану, нержавіючої сталі та ізольовані прокладками. Кондуктивні датчики споживають менше енергії, що робить їх безпечнішими порівняно з датчиками інших типів. Цей тип датчиків простий в установці та використанні.

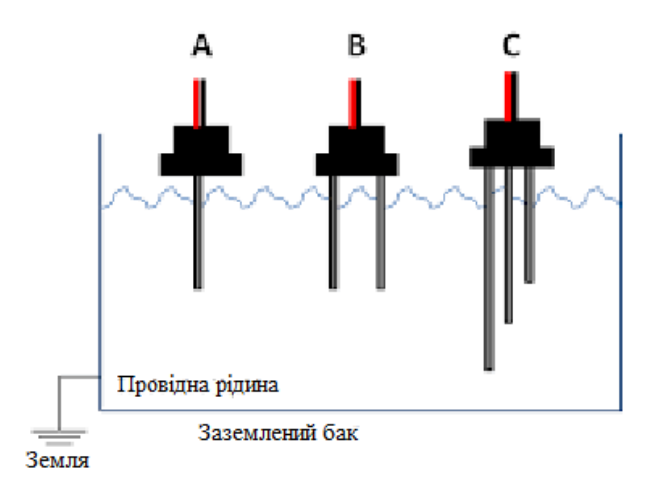

Рисунок 1.8. Три типи кондуктивних датчиків рівня оливи

Датчики температури використовуються для визначення температури об'єкта. Деякі датчики температури безпосередньо контактують із фізичним поверхнею, безпосередньо виявляючи незначну зміну тепла в об'єкті. Деякі вимірюють температуру, використовуючи ІЧ випромінювання.

Детектор температури може визначити точну зміну температури будьякого об'єкта за допомогою декількох типів датчиків температури. Залежно від температури використовуються різні типи датчиків температури.

Температурні датчики побудовані на різних фізичних принципах.

Термістор з негативним температурним коефіцієнтом – це термічний резистор, який може виявляти зміну температури резистора (рис.1.9).

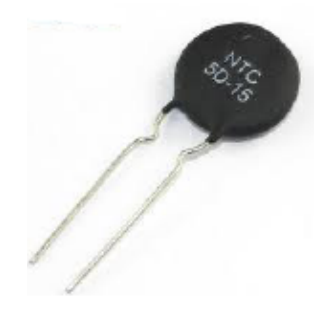

Рисунок 1.9. Термістор

Від'ємний температурний коефіцієнт забезпечує високу стійкість при низькій температурі. Коли температура в будь-якому об'єкті підвищується, то через негативний температурний коефіцієнт падіння опору буде зменшуватися. Зміну температури можна виявити дуже швидко з високою точністю. Ефективний діапазон від -50 до 250 градусів.

Резистивний температурний детектор, також відомий як термометр опору, може вимірювати температуру будь-якого об'єкта. Резистивний датчик температури складається з плівки, кераміки або скла.

Термопара містить два кінці, які з'єднуються через об'єкт. Це дає можливість виявити зміну напруги на об'єкті, що враховує зміну температури. Точність такого датчика значно нижче порівняно з іншими датчиками, але він придатний для виявлення більшого діапазону температур.

Напівпровідникові датчики використовуються в інтегральних схемах. Вони працюють на основі наявною залежності між чутливою до температури напругою та струмом. Цей тип датчиків виявляє лише низькі діапазони температур.

Датчик палива використовується для вимірювання рівня палива. Він рівня встановлюється по центру паливного бака. Датчик палива визначає, коли рівень палива підвищується або знижується. Датчик передає повідомлення, коли значення пального раптово збільшується або зменшується.

В сучасних датчиках корекція показань проводиться відповідно до температури.

Основою системи управління генератором є мікроконтролер. Для різних напрямів енергетики використовується продукція фірми Dansk Elektro Instrument Fabrik (DEIF – Датський завод електроприладів). Це елементи управління дизельними, газовими, гідро- та теплоелектростанціями, вітрогенераторами, автоматикою для морських суден та плавучих нафтових платформ, щитовим та навігаційним обладнанням.

Для стандартних генераторів використовується родина контролерів DEIF GC-1F. В ній є декілька пристроїв, які дещо відрізняються своїми характеристиками.

GC-1F Y2 або AGC110. Мікропроцесорний контролер GC-1F (GC-1F/2) Y2 призначений для контролю, керування та захисту різних типів силових агрегатів (насоси, компресори тощо). Контролер дозволяє здійснити автоматичний пуск/зупинку двигуна з лицьової панелі або дистанційно, моніторинг та захист двигуна, дистанційне керування обертами двигуна (для двигунів з електронним блоком керування каналом Canbus J1939).

GC-1F або AGC111. Мікропроцесорний контролер GC-1F (GC-1F/2) призначений для контролю, керування та захисту різних типів генераторних агрегатів без функцій керування контакторами та ручними автоматичними вимикачами. Контролер дозволяє здійснити автоматичний пуск/зупинку двигуна з лицьової панелі або дистанційно, моніторинг та захист двигуна/генератора, подати сигнал відключення на незалежний розчіплювач автоматичного вимикача.

GC-1F G6 або AGC112. Автоматизація електростанції по 1-му ступеню. Мікропроцесорний контролер GC-1F (GC-1F/2) G6 призначений для контролю, управління та захисту різних типів генераторних агрегатів з функцією керування одним контактором або автоматичним вимикачем з моторним приводом – автономна робота генераторного агрегату. Контролер дозволяє здійснити автоматичний пуск/зупинку двигуна з лицьової панелі або дистанційно, моніторинг та захист двигуна/генератора.

ТИП 4 GC-1F B3 або AGC113. Для генераторних агрегатів з функцією контролю мережі та автоматичного введення резерву. Автоматизація електростанції по 1 або 2-му ступені. Мікропроцесорний контролер GC-1F (GC-1F/2) B3 призначений для контролю, керування та захисту різних типів генераторних агрегатів з функцією керування двома контакторами або автоматичними вимикачами з моторним приводом – режим автоматичного резервування мережі. Контролер дозволяє здійснити ручний пуск/зупинку двигуна з лицьової панелі або автоматичний пуск з переведенням навантаження на генератор у разі несправності параметрів мережі.

ТИП 5 GC-1F Y10 M19. Контролер управління АВР (Мережа1- Мережа2). Мікропроцесорний контролер GC-1F (GC-1F/2) Y10 M19 призначений для керування та захисту різних типів перемикачів ATS (мережамережа) з функцією керування двома контакторами або автоматичними вимикачами з моторним приводом. Контролер дозволяє видати команду на пуск/зупинку генераторного агрегату при несправності обох мережевих вводів.

Найбільш універсальним є контролер DEIF GC-1F з опціями B3 і G6. Даний тип контролерів, на додаток до можливостей ручного управління, забезпечує моніторинг параметрів зовнішньої мережі, і, у разі виходу їх за межі норми, автоматично здійснює управління групою контакторів для відключення мережі та подачі живлення на навантаження від генератора.

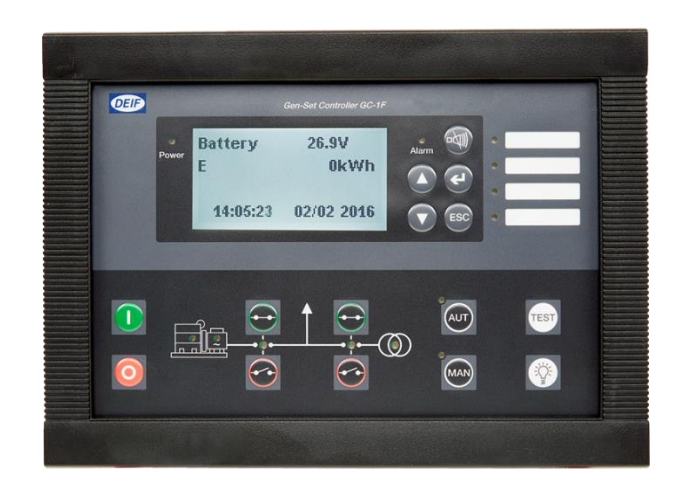

Рисунок 1.10. Мікроконтролер GC-1F

На сучасному ринку є ряд сімейств і серій мікроконтролерів від різних виробників, серед яких можна виділити AVR і PIC [4].

AVR – це назва популярного сімейства мікроконтролерів, яке випускає компанія Atmel [5]. Існує три види мікроконтролерів AVR: AVR 8 біт, AVR 32 біт, AVR xMega. Вони мають архітектуру RISC та містять в собі обчислювальне ядро, Flash-пам'ять і різноманітну периферію (аналогові та цифрові входи і виходи, інтерфейси тощо) на одному кристалі. Дані мікроконтролери можуть виконувати контроль і керувати різними пристроями, взаємодіяти між собою, потребляючи при цьому дуже мало енергії (рис.1.11).

Найпопулярнішим вже більше десятка років є саме 8-бітне сімейство мікроконтролерів. Мікроконтролери AVR 8-bit в свою чергу поділяються на два популярних сімейства:

– Attiny в основному мають від 8 пінов і більше. Об'єм їх пам'яті і функція зазвичай невеликий;

– Atmega – більш просунуті мікроконтролери, що мають більшу кількість пам'яті, виводів і різних функціональних вузлів.

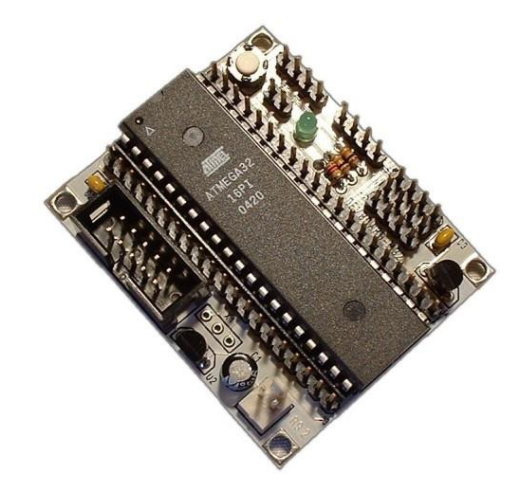

Рисунок 1.11. Мікроконтролер Atmel серії AVR

Зазвичай, для роботи з мікроконтролерами Atmel використовують плату ARDUINO.

РIC – це назва серії мікроконтролерів, які виробляються компанією Microchip Technology Inc (США). Назва PIC походить від контролера периферійного інтерфейсу (рис.1.12). Мікроконтролери PIC мають RISCархітектуру. Виробник заявляє про те, що особливістю всього сімейства є легка переносимість програм з одного сімейства на інше та збіги цоколівки ряду моделей [6].

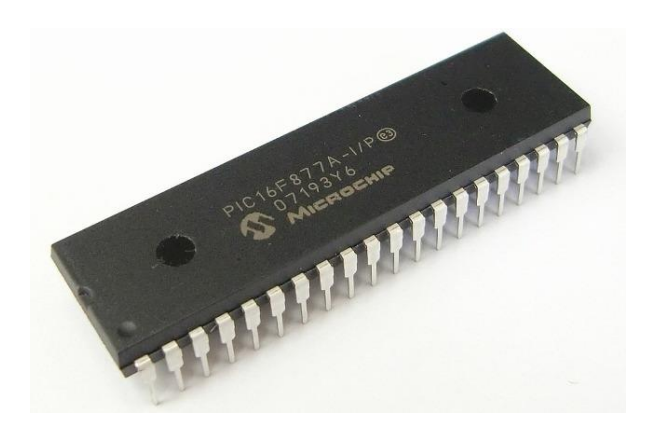

Рисунок 1.12. Мікроконтролер сімейства РІС

Дані мікроконтролери мають вбудований тактовий генератор, який можна налаштувати для роботи із частотою 4 або 8 МГц. Для роботи на частотах до 20 МГц можна підключити кварцовий резонатор, але в цьому випадку на введення/виведення залишиться не 16, а 14 пінів.

Мікроконтролер має як цифрові, так і аналогові виходи, Для мікроконтролерів з маркуванням буквою F, що означає, що використовується FLASH-пам'ять обсягом 2048 слів. Крім того він має USART – послідовний порт.

### <span id="page-24-0"></span>**1.3. Огляд існуючих систем моніторингу**

Зараз існує значна кількість різних систем, що використовуються для моніторингу роботи генераторів. Розглянемо деякі з них.

Фірма CIMTEC пропонує обладнувати генератори та енергетичні системи контрольним обладнанням, таким як Cimtec Sentinel 3000 [7].

Cimtec Sentinel 3000 – це повністю інтегрована та готова до розгортання бездротова система віддаленого моніторингу та керування. Вона використовує стільникову промислову систему тривоги та сповіщень в Інтернеті, щоб попередити відповідальних за об'єкти про будь-які зміни в статусі системи, що контролюється. Sentinel 3000 поєднує параметри послідовного та IP-зв'язку, цифрових і аналогових входів, попередньо вбудованої резервної батареї та водонепроникного корпусу, які утворюють просте, економічно ефективне рішення "звіт за винятком" для віддаленого моніторингу фіксованих станцій. Програми для Sentinel 3000 включають:

- Захоплення цифрових входів і імпульсів;
- Отримання та зберігання послідовних даних;
- Журнал, підрахунок вхідних подій;
- Контроль діапазону аналогового датчика;
- Сигналізація про зміну стану входів або заданих значень
- Сигналізація про послідовні потоки даних

 Надсилання тривоги через текстові повідомлення/електронну пошту/FTP

Надсилання журналу/підрахунків через SMTP/FTP

– Ручне або тригерне релейне керування

Стандарт контролю живлення 120 В змінного струму

Комерційні резервні генератори електроенергії містять електроніку, яка автоматично запускає генератор у разі збою електроенергії. Хоча ця дія відбувається автоматично, персонал закладу має бути попереджений про збій живлення. Cimtec Sentinel 3000 підключається до схеми панелі керування генератором і може автоматично сповіщати персонал про те, що генератор активовано у разі збою живлення. Sentinel 3000 також може надавати оновлення стану, наприклад час роботи генератора та рівень палива. Це дозволяє персоналу закладу негайно сповістити про збій живлення та переконатися, що генератор працює оптимально, щоб забезпечити необхідне резервне живлення для критично важливих систем. Зміни статусу можна надіслати електронною поштою, текстовим повідомленням та/або на пейджер відповідному персоналу.

Sentinel 3000 може надавати багато інших повідомлень про стан генераторів, включаючи температуру генератора (низьку, нормальну або високу), індикацію тиску оливи (низький, нормальний або високий), низький рівень охолоджуючої рідини та стан акумулятора.

На додаток до цих функцій Sentinel 3000 можна підключити до віддалених панелей сповіщувачів, які встановлені на деяких генераторах, щоб вказувати стан генератора та перемикача генератора, що дозволяє дистанційно переглядати цю інформацію.

Програмне забезпечення для дистанційного моніторингу Sentinel Plus також можна отримати через пакет програмного забезпечення Sentinel Plus. Цей веб-додаток дозволяє персоналу закладу відстежувати поточний стан усіх генераторів резервного копіювання та створювати звіти з підсумком їх використання за визначений період часу.

Sentinel Plus також можна використовувати для перегляду минулих тривог, картографування всіх контрольованих пристроїв і налаштування сповіщень, щоб потрібні повідомлення надходили потрібним людям і швидко вирішувалися проблеми.

Система віддаленого моніторингу МАДЕК ФЛЕКС фsрми Мадек дозволяє контролювати роботу дизель-генератора online, на будь-якому пристрої. Вона складається з багатофункціонального контролера та програмного забезпечення, що дозволяють відслідковувати технічні параметри дизельного генератора, керувати його роботою та отримувати попередження. Система дозволяє збирати статистику, вести історію подій.

Система відслідковує такі параметри, контроль яких та своєчасна реакція на їх зміни гарантуватимуть безперебійну роботу дизельного генератора:

- увімкнено-вимкнено;
- рівень палива у паливному баку;
- рівень заряду акумуляторної батареї;
- наявність аварії на панелі керування;
- чи натиснута кнопка аварійної зупинки;
- поточна потужність, напруга;
- температура охолоджуючої рідини.

Компанія «Дагакиран компресор Україна» пропонує послуги із забезпечення віддаленого моніторингу та управління для дизель-генераторів, що постачаються, а також вже встановлених у замовників електростанцій [8].

Моніторинг стану і управління ДГУ здійснюється через інтернет (LAN або GPRS) і має такі переваги:

 відстеження помилок до моменту запуску дизельного генератора. Своєчасне реагування на попередження дозволить уникнути аварійних ситуацій і виходу з ладу обладнання.

 віддалене скидання помилок. Як наслідок, скорочення викликів сервісних інженерів, що дозволяє значно скоротити витрати.

 управління та тестування з віддаленої диспетчерської. Не вимагає фізичної присутності оператора біля експлуатованих генераторів.

 можливість планування обслуговування. Своєчасне планування та технічне обслуговування дизельних електростанцій виходячи з онлайнмоніторингу годин напрацювання кожного з генераторів.

 безпечна передача даних. Виключення несанкціонованого отримання доступу завдяки наявності Firewall.

 контроль напрацювання і витрати пального. Віддалений моніторинг часу роботи електростанцій, потужності (навантаження) і рівня пального дозволяє повністю виключити крадіжки електроенергії та палива.

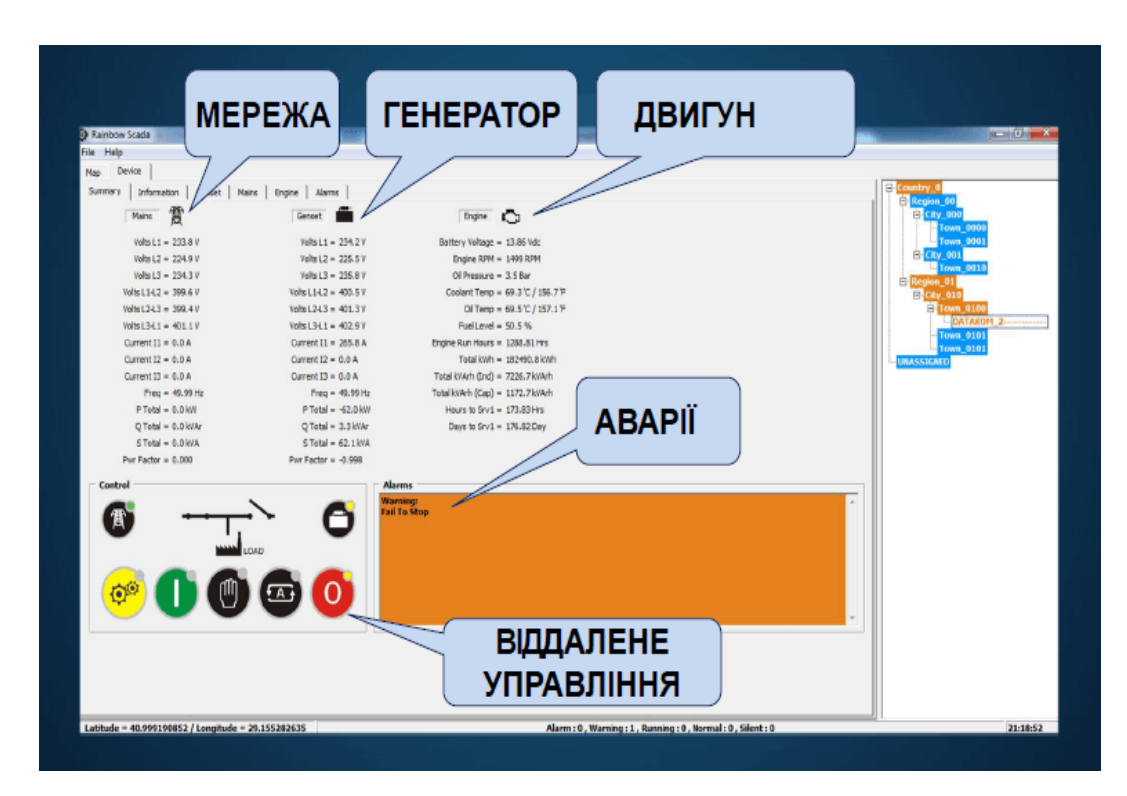

Рисунок 1.11. Система управління генератором фірми "Дагакиран компресор Україна"

Дистанційний моніторинг і управління дизельними генераторами здійснюється з диспетчерського ПК, підключеного до мережі інтернет. Якщо ж необхідний оперативний контроль без прив'язки до робочого місця, то моніторинг і управління можна здійснювати з мобільних пристроїв, встановивши для цього спеціальний додаток для смартфонів або планшетних ПК. У додатках, так само як і на ПК, надається повна інформація про параметри мережі, генератора і двигуна, а також є кнопки управління, що дозволяють здійснювати повний контроль над генераторними установками.

Для забезпечення можливості моніторингу необхідна поставка дизельгенератора зі спеціальною панеллю керування. У разі впровадження системи віддаленого моніторингу та управління у обладнання, що вже експлуатується, потрібна доустановка спеціального адаптера до існуючої панелі.

Система моніторингу фірми "Overseer" встановлюється на дизельгенератор і дозволяє [9]:

 підключатися через GPS-обладнання і відстежувати місцеперебування обладнання та контролювати переміщення за заданими геозонами;

 контролювати такі технічні параметри, як тиск автооливи та температуру;

 мати можливість дистанційно керувати роботою: глушити та давати команду на старт.

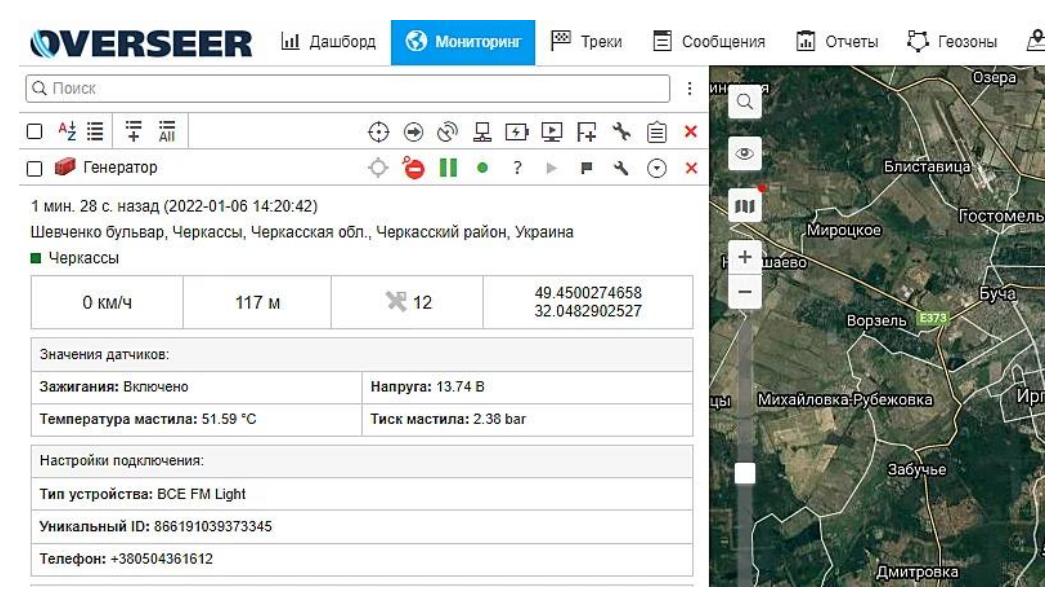

Рисунок 1.12. Система моніторингу фірми "Overseer"

Система реалізована у вигляді комбіноване рішення з використанням GPS-трекеру Xirgo Global FMS500 Light та реле блокування.

GPS-трекер FMS500 Light характеризується компактними розмірами та ефективністю моніторингу за різними об'єктами. Завдяки цьому трекеру можливо не тільки здійснювати контроль пересування, але й передавати в систему моніторингу найрізноманітніші технічні параметри об'єкта, що контролюються. Є можливість підключити до трекера широкий асортимент додаткових датчиків таких, як датчики температури, датчик тиску оливи, що дозволить реалізувати велику кількість сценаріїв використання системи.

Реле блокування 12V та 24V використовуються для створення схеми дистанційного блокування двигуна.

На ринку присутня велика кількість різних рішень для дистанційного моніторингу генераторів. Зазвичай, всі вони дозволяють відслідковувати такі параметри роботи генераторів, як температуру, тиск пального та оливи. В системах використовуються спеціальні пристрої, які дають змогу блокувати роботу генератора. Кожна фірма надає користувачам своє розроблене програмне забезпечення, яке дозволяє управляти цими параметрами.

### <span id="page-30-0"></span>**Висновки до розділу 1**

Були розглянуті принципи роботи електрогенераторів, їх основні складові частини, від стану яких залежить робота генератора.

Були розглянуті основні види пристроїв, на основі яких створюються системи моніторингу. Існує декілька різних принципів побудови датчиків температури, рівня олива та пального. Це дає можливість створювати різні за вартістю та за особливостями застосування системи.

Для управління датчиками можуть використовуватись різні мікроконтролери. Вони можуть мати як власне програмне забезпечення, яке дає змогу управляти його роботою. Або потребувати відповідного програмування.

На ринку є достатньо великий вибір різних систем моніторингу для генераторів. Вони відрізняються в реалізації тих чи інших додаткових функцій та способів організації віддаленої взаємодії.

#### **РОЗДІЛ 2**

### **ПРОЕКТУВАННЯ СИСТЕМИ МОНІТОРИНГУ**

## <span id="page-31-2"></span><span id="page-31-1"></span><span id="page-31-0"></span>**2.1. Вимоги до системи моніторингу управління параметрами генераторів**

Існує декілька підходів до організації системи моніторингу параметрів генератора.

Одним зі таких способів є створення моніторингової системи на основі IOT. Система отримує дані і доступ, використовуючи відповідні пристрої. Зазначимо особливості системи моніторингу генератора на основі IOT [1,11]:

- сповіщення в реальному часі;
- моніторинг палива;
- віддалене управління;
- охорона та спостереження;
- контроль ефективності;
- керування на ходу;
- інтуїтивно зрозуміла інформаційна панель;

простота експлуатації.

Другий спосіб організації системи моніторингу генераторами – це використання дистанційних систем з використанням відповідних пристроїв передачі даних (наприклад, GPS трекерів або модулів GSM). Використання таких систем знижує витрати. Дистанційна система надає дані щодо роботи генераторів в режимі реального часу. Відповідальний за їх роботу може перевірити робочий стан пристроїв, не знаходячись безпосередньо біля генераторів.

Перевагами системи віддаленого моніторингу є:

 зменшена кількість відвідувань майданчиків, де встановлені генератори;

віддалений доступ до стану генератора;

можливість запуску генератора в залежності від потреб;

 отримання інформації, коли генератор потребує технічного обслуговування;

легкість в експлуатації.

Також систему моніторингу параметрів генератора можна реалізувати на основі Arduino, використовуючи спеціальні мікроконтролери, які управляють датчиками на такій платі.

Перевагами моніторингу генератора на основі Arduino є:

 зменшена кількість відвідувань майданчиків, де встановлені генератори;

можливість легкого керування через мобільний телефон;

легкість в експлуатації;

 можливість отримання текстової інформації у разі будь-якої проблеми з роботою обладнання;

безпека.

З іншого боку, всі способи реалізації системи моніторингу мають свої недоліки, які пов'язані з особливостями їх архітектури, вбудованим ПЗ для їх обслуговування, необхідністю їх прошивки тощо.

Таким чином, вибір компонентів системи моніторингу генератора суттєво залежить від функцій системи та можливостей для її реалізації.

Виходячи з аналізу існуючих рішень, пропонується розробити систему моніторингу генератора, яка вимірює рівень пального, рівень оливи та температуру генератора, що є основними показниками його працездатності. Система повинна передавати дані для обробки їх на комп'ютері. За допомогою віддаленого комп'ютера модна здійснювати моніторинг системи генератора.

Дана система складається з апаратного модуля моніторингу, основою якого є мікроконтролер, який забезпечує зв'язок між віддаленим ПК (персональним комп'ютером) і системою генератора електроенергії. Він спілкується з ПК через послідовний порт і отримує сигнали регульованої напруги від генератора електроенергії через релейну схему.

Також повинна бути програмна частина, яка забезпечує організацію інтерфейсу, за допомогою якого користувач може контролювати або здійснювати моніторинг генератора. Додаток буде встановлено на віддалений ПК, звідки будуть видаватись команди управління.

Апаратний модуль містить три блоки: послідовний перетворювач рівня, інтерфейсні реле та мікроконтролера. Послідовний конвертер змінює рівень RS232 на нижчий для послідовного зв'язку [8]. Інтерфейсні реле служать перемикачами між генератором електроенергії та мікроконтролером.

Керуючі дії фактично виконує мікроконтролер. Він обробляє сигнали (запити), які надходять від комп'ютера, а також спостережувані умови роботи від системи генератора електроенергії. Мікроконтролер запрограмований на прийом вхідних сигналів від комп'ютера, а також вхідних сигналів від генераторів через різні датчики [9]. Вихідна частина мікроконтролерів підключається через реле для бажаних операційних дій. Структурна схема взаємодії компонент системи моніторингу наведена на рис. 2.1.

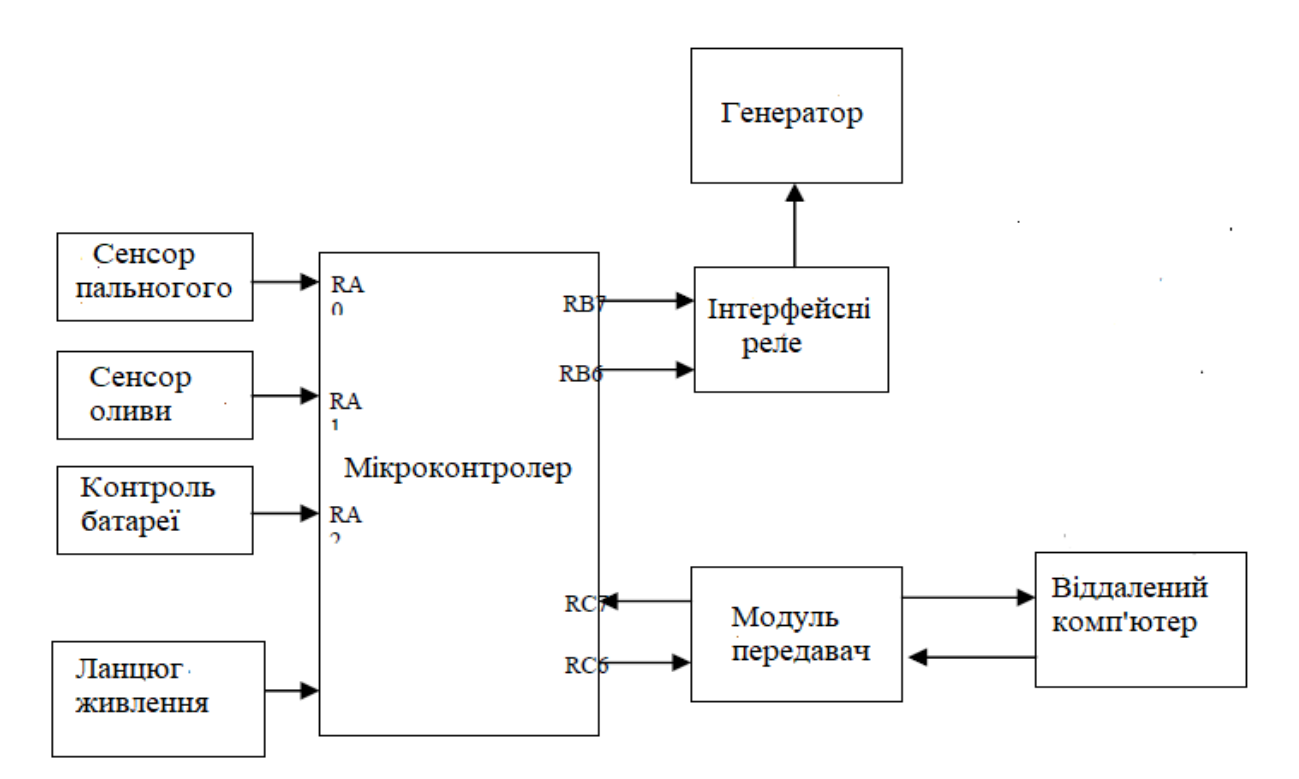

Рисунок 2.1. Структурна схема системи моніторингу

## <span id="page-34-0"></span>**2.2. Обґрунтування вибору апаратного забезпечення системи моніторингу**

Основою проєкту системи моніторингу генераторів є мікроконтролер. Пропонується використовувати одну з найбільш популярних моделей мікроконтролера PIC16F877A [12].

Наведемо його характеристики:

 високошвидкісна RISC архітектура, 35 інструкцій, всі команди виконуються за один цикл, крім інструкцій переходів, що виконуються за два цикли;

 тактова частота: DC – 20МГц, тактовий сигнал, DC – 200нс, один машинний цикл;

 до 8к × 14слів FLASH пам'яті програм, до 368 × 8 байт пам'яті даних (ОЗП), до 256 × 8 байт EEPROM пам'яті даних;

сумісність за виходами з PIC16C73B/74B/76/77;

система переривань (до 14 джерел);

8-рівневий апаратний стек;

прямий, непрямий та відносний режим адресації;

- скидання включення живлення (POR)
- таймер скидання (PWRT) та таймер очікування

 таймер скидання (PWRT) і таймер очікування запуску генератора (OST) після включення;

програмований захист пам'яті програм;

- режим енергозбереження (SLEEP);
- повністю статистична архітектура;
- програмування в готовому пристрої;
- низьковольтний режим програмування;
- режим внутрішньосхемної відладки;
- широкий діапазон напруги живлення від 2.0В до 5.5В;

підвищена навантажувальна здатність портів введення/виведення (25

мА);

– мале енергоспоживання (<0.6 мА, 3.0В, 4.0МГц).

послідовний синхронний порт MSSP;

 послідовний синхронно-асинхронний передатчик USART з підтримкою детектування адреси.

Розташування виводів наведено на рис.2.2.

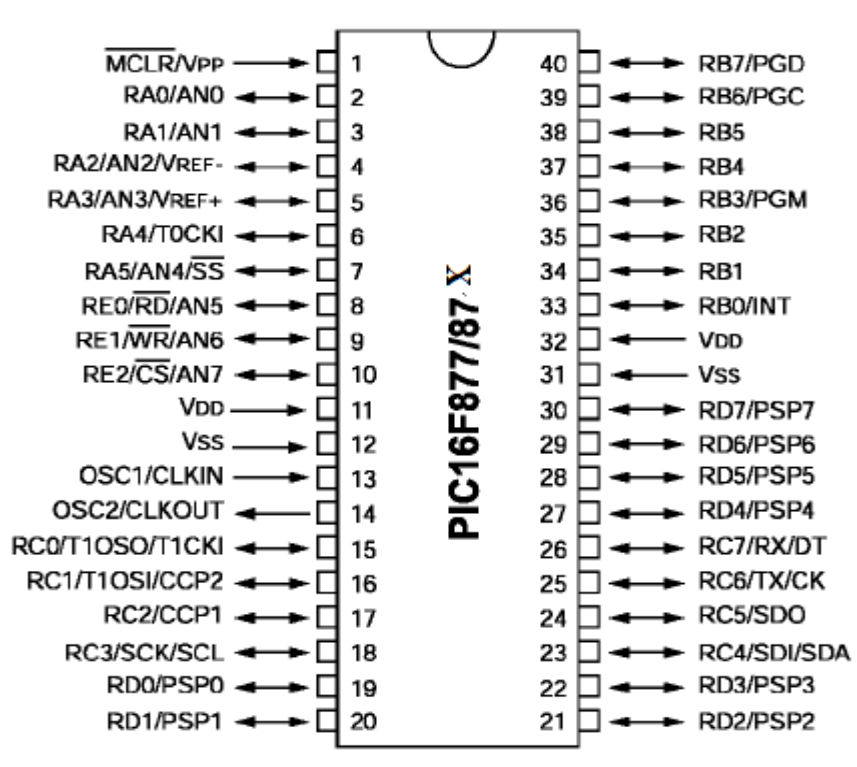

#### **PDIP**

Рисунок 2.2. Розташування виводів контролера
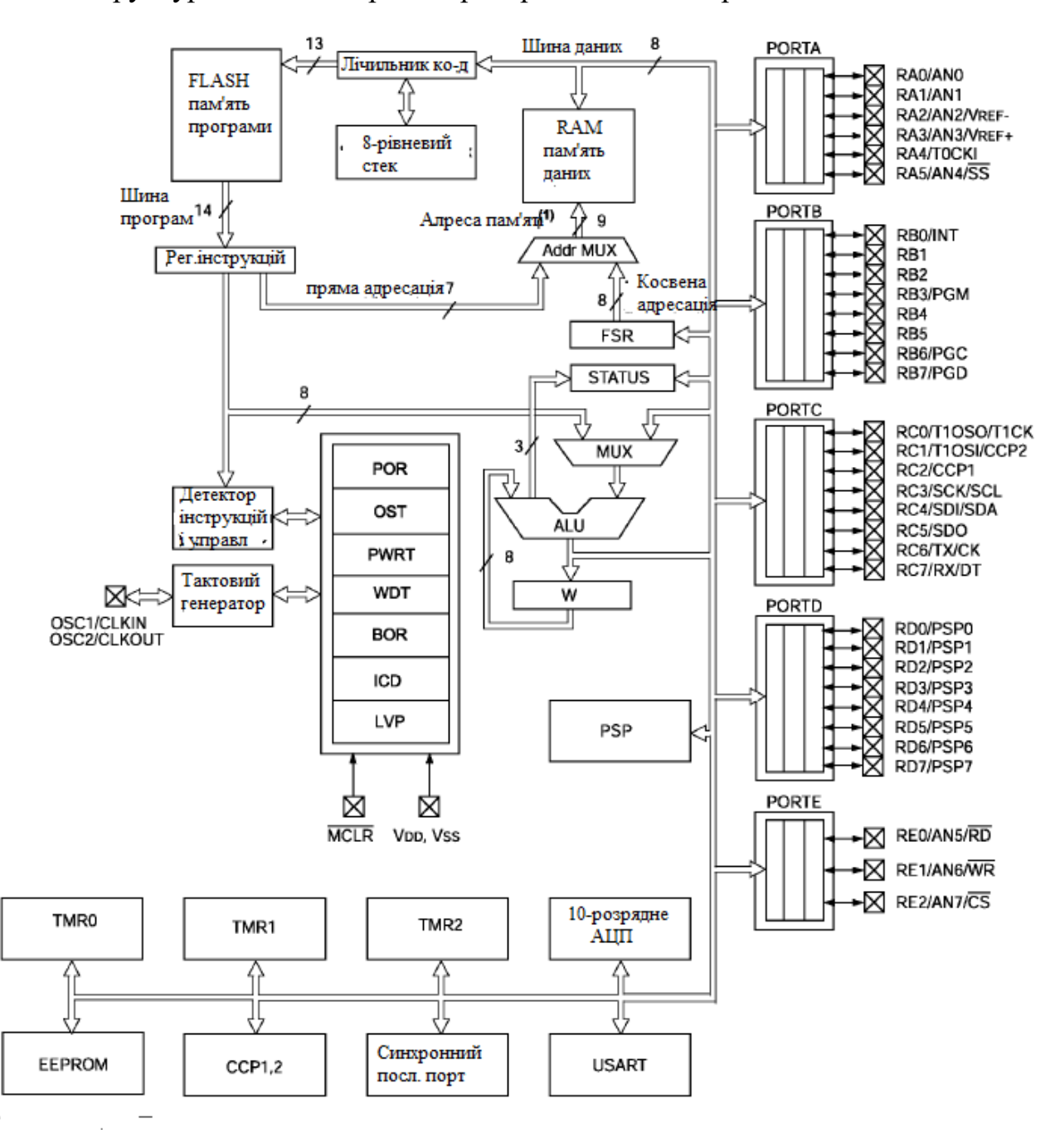

#### Структурна схема мікроконтролера наведена на рис.2.3.

Рисунок 2.3. Структурна схема мікроконтролера PIC16F877A

Для зчитування даних з датчиків постійного струму та для надсилання даних використовується стандарт RS-232 (послідовний порт). Мікроконтролер PIC є основним пристроєм, з яким спілкується програма, але сигнал, створений послідовним портом, не може бути зрозумілий PIC без перетворення, тому необхідно використовувати спеціальну мікросхему, яка забезпечує таку роботу.

MAX232 – це мікросхема, призначена для перетворення між послідовним і логічним рівнями напруги [13]. Стандарт RS-232 працює з діапазоном напруги від -15 В до +15 В для низьких і високих станів, тоді як логіка TTL працює від 0 В до 5 В, що є рівнями напруги, які можуть оброблятися PIC. Мікросхема має можливість змінювати рівень послідовної напруги, що виводиться з ПК, на логічний рівень, що вводиться в PIC, а також перетворювати вихід логічного рівня з PIC на послідовний рівень, що вводиться в ПК. Мікросхема працює з джерелом живлення 5В і передає дані через драйвери/приймачі 2-RS232 зі швидкістю 120 Кбіт/с . Таким чином, дана мікросхема узгоджує сигнал RS-232 з логікою зовнішніх пристроїв.

Структурна схема MAX232 наведена на рис.2.3.

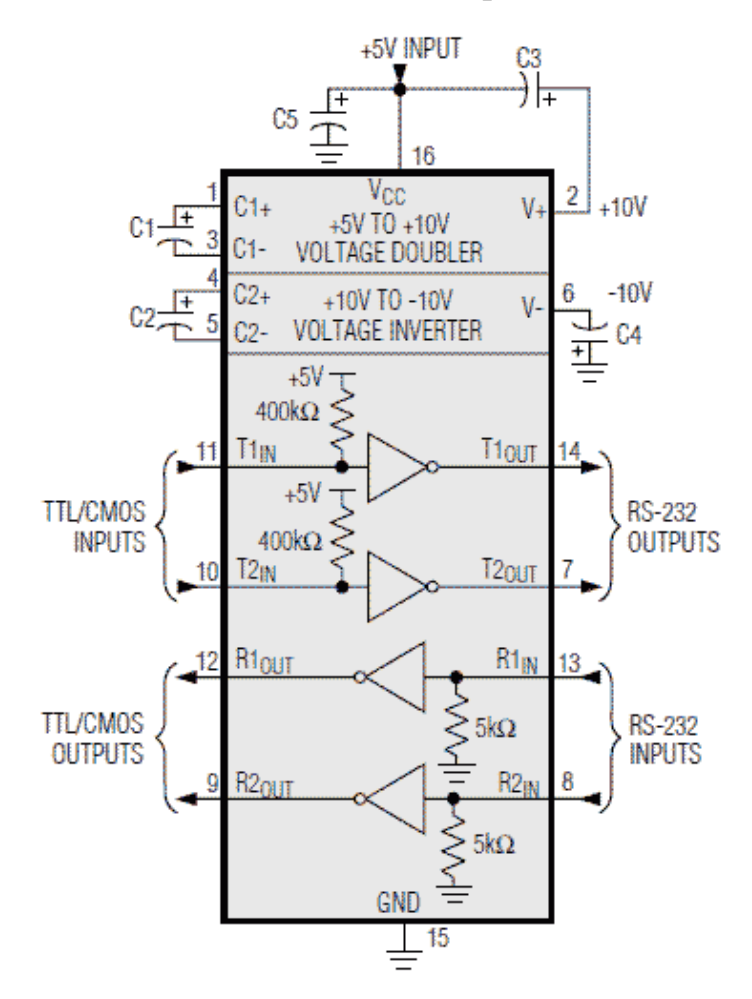

Рисунок 2.3. Структурна схема MAX232

Під'єднання даної мікросхеми до послідовного порту наведено на рис.2.4.

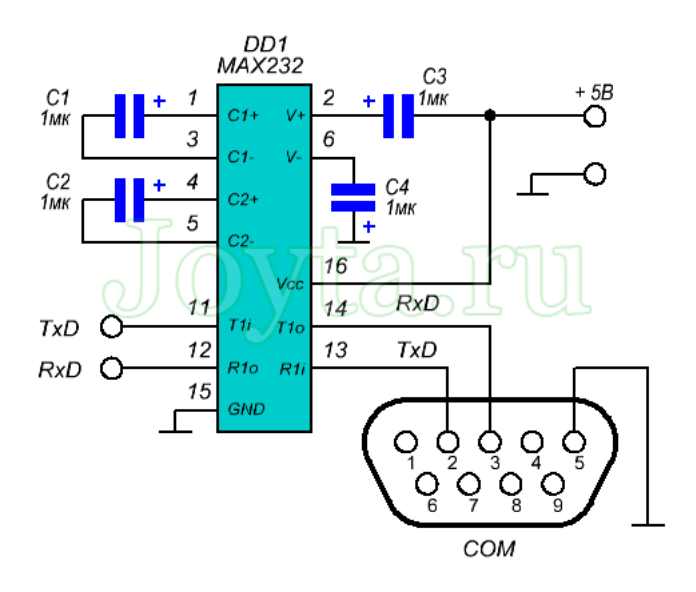

Рисунок 2.4. Схема під'єднання мікросхеми MAX232 до послідовного порту

Також ще наведемо інші компоненти, які використовуються при побудові системи

Реле – це перемикач з електричним приводом. Струм, що протікає через котушку реле, створює магнітне поле, яке притягує важіль і змінює контакти перемикача. Струм котушки може бути увімкненим або вимкненим, тому реле мають два положення перемикача, а більшість із них мають подвійний перемикач.

Для джерела живлення пропонується використовувати мікросхеми LM7812 і LM7805 як регулятори напруги. Стаціонарні регулятори, такі як LM7812 (12 вольт), не потребують резисторів і можуть бути механічно заземлені без ізоляції, оскільки вкладка внутрішньо з'єднана із землею. У будь-якому випадку, ці трививодні регулятори працюють добре та пропонують вбудовану схему обмеження струму та теплового перевантаження.

Серія LM35 – це прецизійні датчики температури з інтегрованою схемою з вихідною напругою, лінійно пропорційною градусам Цельсія. Які відкалібровані безпосередньо в ° за Цельсієм, розраховані на повний діапазон від −55°C до +150°C, працюють від 4 до 30 В.

Для датчиків вимірювання палива та оливи можна використати багатофункціональний датчик Omnicomm LLS 20160, який має широкий спектр застосування. Його вимірювальний орган здатний контролювати рівень рідкого середовища в різних ємностях, наприклад, баках генератора. LLS 20160 здатний працювати з високооктановими бензинами, дизельним паливом та іншими важкими фракціями нафти. Отриману інформацію Omnicomm обробляє та відправляє у зовнішнє середовище за протоколом RS-485/RS-232 протоколом.

## **2.3. Обґрунтування вибору програмного забезпечення**

Для програмування мікроконтролерів РІС можна використовувати мову Assembler або С. Для цього передбачена спеціальна бібліотека <pic.h>. Для розробки програм можна використовувати такі середовища:

MPASM – використовується для розробки мовою Assembler від фірми Microchip;

MPLAB – також IDE від Microchip для PIC-контролерів. Складається з безлічі блоків для тестування, перевірки, роботи з кодом та компіляції програм та завантаження у мікроконтролер. Також є версія MPLAB X IDE, яка відрізняється великим функціоналом та побудована на базі платформи NetBeans;

MikroC – універсальне середовище (не тільки для мікроконтролерів PIC) для розробки на мові C, а також є такі програми як MikroBasic та MikroPascal, для відповідних мов.

Для програмування мікроконтролера пропонується використовувати MPLAB X IDE. Технологія Microchip MPLAB® X Integrated Development Environment (IDE) – це розширювана програмне середовище з можливістю конфігурації, яка містить потужні інструменти, які дозволяють розробникам виявляти, налаштовувати, розробляти, налагоджувати та оцінювати вбудовані конструкції для більшості мікроконтролерів (MCU) і контролерів цифрових

сигналів Microchip. (DSC). MPLAB X IDE працює з екосистемою програмного забезпечення та інструментів розробки MPLAB. Значна частина цих інструментів безкоштовна [14].

Гнучкий і настроюваний інтерфейс MPLAB X IDE дозволяє одночасно підключати до комп'ютера кілька інструментів налагодження. Ви можете вибрати будь-який інструмент для конкретного проекту або конфігурації в проекті. Завдяки повному управлінню проектами, візуальним графікам викликів, настроюваному вікну спостереження та багатофункціональному редактору, який включає доповнення коду та навігацію за гіперпосиланнями, MPLAB X IDE повністю оснащений для задоволення потреб користувачів завдяки своїй простоті та гнучкості (рис.2.5).

MPLAB X IDE пропонує безліч функцій, які допомагають налагоджувати проекти та мінімізувати час розробки. Особливості включають:

 візуалізатор даних: не потрібно купувати додаткові інструменти візуалізації, оскільки потокові дані в реальному часі можна переглядати у візуалізаторі даних;

 перегляд вводу/виводу: стани контактів можна перевіряти та маніпулювати за допомогою перегляду вводу/виводу для швидкої перевірки апаратного забезпечення;

 корисні ресурси дизайну, що заощаджують час завдяки корисним посиланням на бібліотеки програмного забезпечення, таблиці даних і посібники користувача, які надаються автоматично.

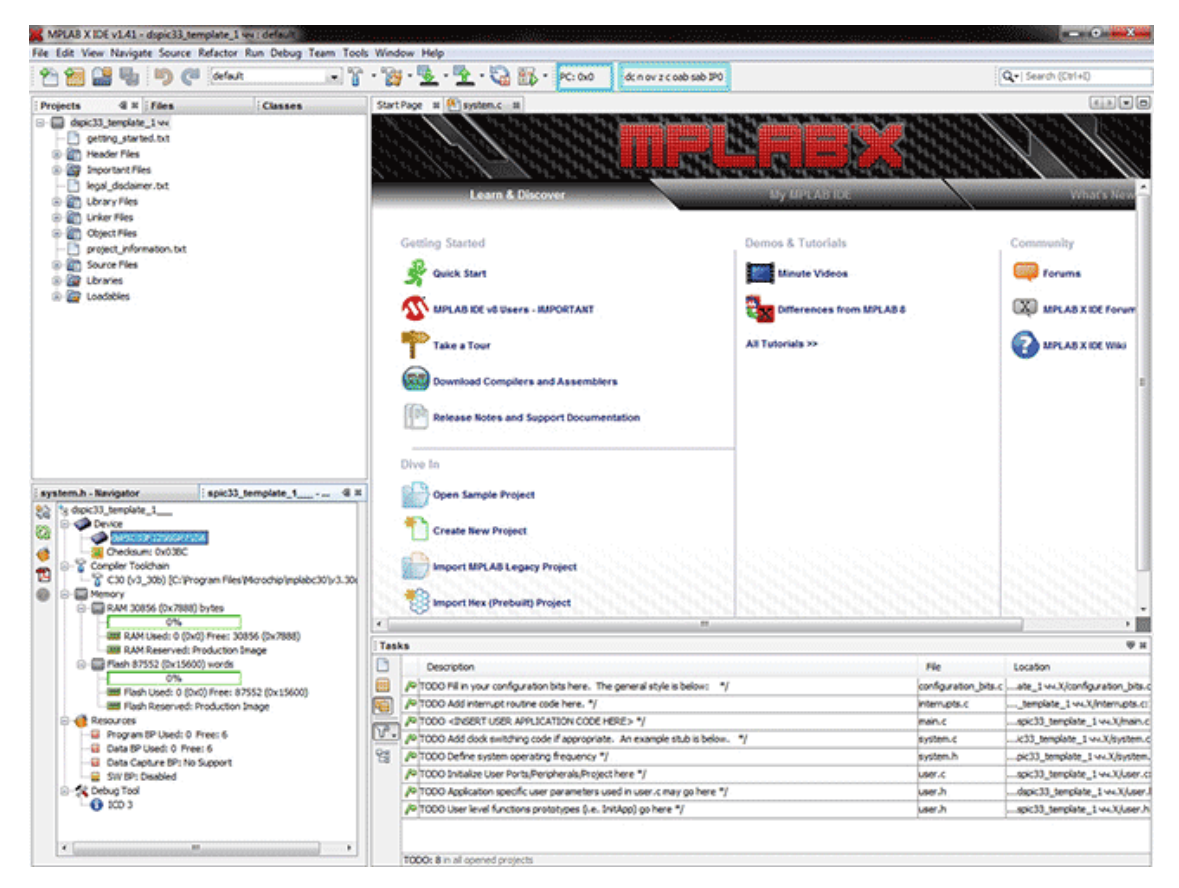

Рисунок 2.5. Вікно програми MPLAB X IDE

Програмну частину системи моніторингу параметрів генератора пропонується розробляти з використанням MatLab. Вибір MatLab пояснюється широкими можливостями даного ПЗ. MatLab – це система комп'ютерної математики, яка містить багато елементів для виконання обчислень та їх візуалізації. Система містить багато інструментів для виконання складних інженерних розрахунків. Також MatLab дозволяє створювати системи з графічним інтерфейсом [16].

У MATLAB поєднується побудова імітаційних моделей різних енергетичних об'єктів, що заміщають реальний об'єкт, та розробка функціоналу мікропроцесорних пристроїв, аж до кодогенерації для систем, що вбудовуються. Такий підхід прискорює цикл розробки загалом.

| MATI AB R2022a                                                                                                    |                                                        |                                                                                                    |                                                                                                    |                                                      |                                                                                                    |          |                      |      |                                 |                 | O         | $\times$      |
|----------------------------------------------------------------------------------------------------|--------------------------------------------------------|----------------------------------------------------------------------------------------------------|----------------------------------------------------------------------------------------------------|------------------------------------------------------|----------------------------------------------------------------------------------------------------|----------|----------------------|------|---------------------------------|-----------------|-----------|---------------|
| <b>HOME</b><br><b>PLOTS</b>                                                                                                    | <b>APPS</b>                                            | <b>EDITOR</b>                                                                                                    | <b>PUBLISH</b>                                                                                                    | <b>VIEW</b>                                          |                                                                                                    | 圖        | 礑                    |      | <b>B O</b> Search Documentation |                 | ام        | Sign In       |
| 4<br>ы<br>Compare -<br>$\rightharpoonup$ Print $\blacktriangleright$<br>Open<br>Save<br>New                                                                                                    | $\Leftrightarrow$<br>Go To<br>$\overline{\phantom{0}}$ | $Q$ Find $\blacktriangleright$<br>Bookmark -                                                                            | ℅<br>23 27<br>L€x<br>国<br>$+1$<br>Refactor<br>西、                                                                              | <b>N</b> Profiler<br>Analyze                         | Section Break<br>Ł<br>Run and Advance<br>Run<br>Run to End<br>Section                                                                                                    | Run<br>۰ | $\mathbb{C}$<br>Step | Stop |                                 |                 |           |               |
| <b>FILE</b>                                                                                                    | <b>NAVIGATE</b>                                        |                                                                                                    | CODE                                                                                                    | ANALYZE                                              | <b>SECTION</b>                                                                                                    |          | <b>RUN</b>           |      |                                 |                 |           |               |
| $\bullet$ $\rho$<br>同酒<br>▶ C: ▶ Program Files ▶ MATLAB ▶ R2022a ▶ bin ▶<br>. .                                                                                                    |                                                        |                                                                                                    |                                                                                                    |                                                      |                                                                                                    |          |                      |      |                                 |                 |           |               |
| <b>Current Folder</b>                                                                                                    | $\odot$                                                | ■ Editor - D:\Контрольні (вик)\HЦ_18\MatLab\diff_rivn.m                                                                 |                                                                                                    |                                                      |                                                                                                    |          |                      |      |                                 |                 | $\circ x$ |               |
| Name $-$<br>Data<br>画<br>$\begin{array}{c} \hline \end{array}$<br>Figures<br>E<br><b>Functions</b><br>Œ.<br>html<br>$\begin{array}{c} \hline \end{array}$<br>icutzdata<br>E<br>m3iregistry<br>Œ.<br>util<br>$\overline{v}$<br>win32<br>win64<br>$\left  \frac{1}{2} \right $<br>AnimationScript.m<br>controllingProduct.json<br>crash_analyzer.cfg<br>deploytool.bat<br>EquationDerivations.m<br>Icdata.xml<br>蓋 Icdata.xsd<br>Icdata utf8.xml |                                                        | 83 -<br>84<br>85<br>86<br>$87$ $\Box$<br>88日<br>89<br>90<br>91<br>$92$ $\Box$<br>93<br>94<br>95<br>96<br>97<br>98<br>99 | diff rivn.m $\mathbb{X}$ +<br>$\mathbf{x}$<br>% hObject<br>% handles<br>x<br>set(hObject, 'BackgroundColor', 'white');<br>end | handle to edit1 (see GCBO)<br>See ISPC and COMPUTER. | str2double(get(hObject, String')) returns contents of edit1 as a double<br>% --- Executes during object creation, after setting all properties.<br>function edit1_CreateFcn(hObject, eventdata, handles)<br>% eventdata reserved - to be defined in a future version of MATLAB<br>empty - handles not created until after all CreateFcns called<br>% Hint: edit controls usually have a white background on Windows.<br>if ispc && isequal(get(hObject, 'BackgroundColor'), get(0, 'defaultUicontrolBackgroundColor')) |          |                      |      |                                 |                 |           | $\sim \Delta$ |
| MainScript.m                                                                                                    |                                                        | <b>Command Window</b>                                                                                                   |                                                                                                    |                                                      |                                                                                                    |          |                      |      |                                 |                 |           | $\circledast$ |
| matlab.exe<br>matlab.ink                                                                                                    |                                                        | New to MATLAB? See resources for Getting Started.                                                                       |                                                                                                    |                                                      |                                                                                                    |          |                      |      |                                 |                 |           | $\mathbf{x}$  |
| <b>Details</b><br>Workspace                                                                                                    | $\hat{\phantom{a}}$<br>$\odot$                         | $fx$ >>                                                                                                    |                                                                                                    |                                                      |                                                                                                    |          |                      |      |                                 |                 |           |               |
| $Name -$<br>Value<br><b>MARE</b>                                                                                                    |                                                        |                                                                                                    |                                                                                                    | Zoom: 100%                                           | $UTF-8$                                                                                                    | TE.      | diff rivn            |      |                                 | Ln <sub>1</sub> | Col 1     |               |

Рисунок 2.6. Вікно середовища MatLab

## **Висновки до розділу 2**

В даному розділі було проаналізовано існуючі підходи до побудови системи моніторингу параметрів генератора. В результаті проведеного аналізу була побудована структурна схема системи моніторингу.

Основним компонентом даної системи, який реалізує систему, є мікроконтролер. Для проєктування системи був обраний мікроконтролер з родини ЗШС, що пов'язано з його певною простотою і широкими можливостями. Вибір мікроконтролера дав змогу здійснити вибір датчиків для вимірювання температури та рівня рідини (пального та оливи) в баку генератора.

Також були обрані програмні інструменти, які можна використовувати при реалізаціє проєкту системи моніторингу.

## **РОЗДІЛ 3**

# **РОЗРОБКА КОМП'ЮТЕРНОЇ СИСТЕМИ МОНІТОРИНГУ**

# **3.1. Розробка алгоритму роботи системи моніторингу параметрів генератора**

Перейдемо до опису алгоритму роботи проєктованої системи моніторингу.

Конструкцію системи моніторингу можна подати розподіленою на три частини: блок живлення, інтерфейс між прикладним ПК і мікроконтролером і інтерфейс між системою та генератором електроенергії. Апаратний модуль поєднується з датчиками на генераторі електроенергії для цілей моніторингу, а також з ПК через універсальний синхронний асинхронний передавач приймача (USART) на PIC і послідовний порт (на ПК) [16].

В джерелі живлення пропонується використовувати мікросхеми LM7812 і LM7805 як регулятори напруги.

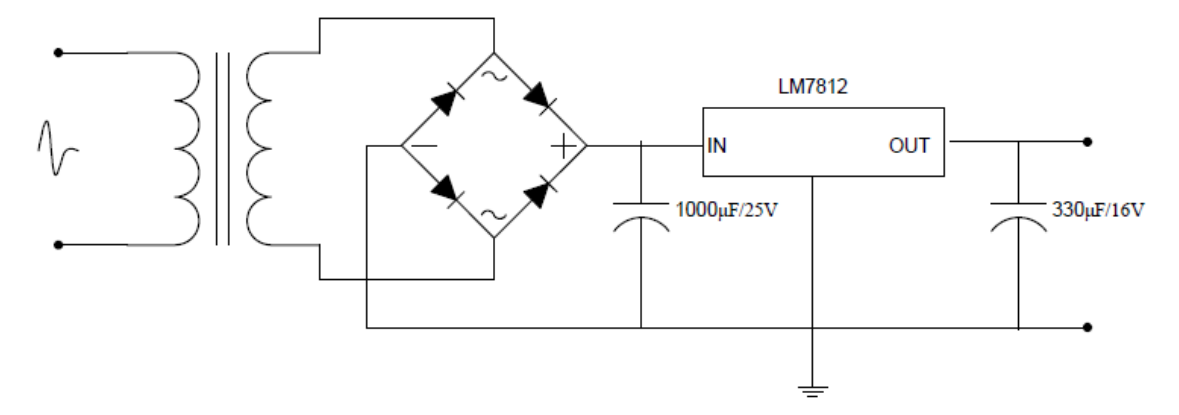

Рисунок 3.1. Регулятор живлення

Моніторингова частина системи обробляє різні вхідні сигнали з різних точок моніторингу. (рівень палива, рівень масла, заряд акумулятора та температуру). Пристрій моніторингу працює таким чином: коли датчик рівня палива встановлений на +5 В постійного струму, рівень палива відповідає заповненому баку, а коли напруга на датчику встановлена 0 В постійного струму, бак з паливом порожній. Для цього пропонується використовувати

транзисторну схему NPN, яка надсилає сигнал у двійковій формі логічного "0" та логічної "1" ("0" – для порожнього баку, а "1" – для повного) до порту A на PIC. Монітор рівня палива в програмі світиться червоним світлом, який показує, що бак порожній (відповідає напрузі в -15 В). При напрузі в +15 В постійного струму, монітор світиться зеленим, що показує, що бак з паливом повний. Пристрої моніторингу з'єднані послідовно на друкованій платі (рис.3.2) у формі нормально замкнутого контакту таким чином, що, якщо будьякий із параметрів не відповідає нормі, система розімкнута, що унеможливлює ввімкнення генератора [16]. Генератор можна вмикати тільки тоді, коли всі умови не порушені.

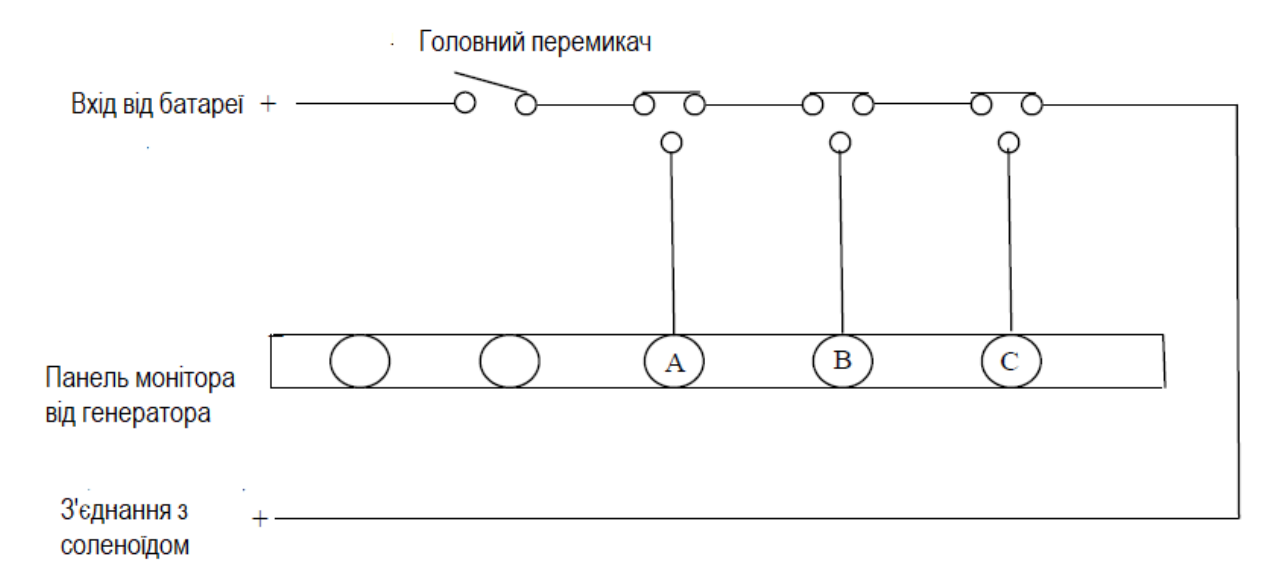

Рисунок3.3. Панель комутації та моніторингу

Мікроконтролер PIC16F877A реалізує програмне забезпечення процесів керування та моніторингу. PIC має адресований USART, який він використовує для послідовного зв'язку з MAX232. PORT B цього мікроконтролера налаштований як вихід, який надсилає керуючі сигнали до схеми запуску генератора через релейну схему, а PORT A налаштований як аналоговий вхід для отримання значень напруги, які визначають стан конкретного параметра генератора. PIC поєднується з елементами керування параметрами генератора електроенергії для вимірювання або визначення

стану параметрів. Ці регулятори параметрів виробляють напругу, яка знижується максимум до 5 В за допомогою транзисторів залежно від рівня параметрів. Наприклад, якщо паливо в генераторі повністю заповнює бак, то виробляється 5 В, а при низькому рівні палива напруга отримуємо 0 В (напруга не виробляється). Напруга зчитується через PORT A PIC як аналоговий вхід і інтерпретується як високе або низьке значення залежно від входу. PORT зчитується статус, статус (1 або 0) визначає, чи можна запустити генератор (1  $=$  TAK,  $0 =$  HI), і статус також надсилається на ПК через PIC USART, щоб користувач міг знати стан параметрів генератора [18]. PIC16F877A послідовно спілкується з іншими пристроями, які мають послідовний зв'язок за допомогою USART, USART також називається SIC (Serial Communication Interface).

Релейна схема відповідає за виконання дії перемикання, яка активує схему запуску генератора для роботи [21]. Схема реле перетворює електричний сигнал від PIC в механічний рух, який виконує механізм перемикання, щоб дозволити генератору запускатися або зупинятися (рис.3.4).

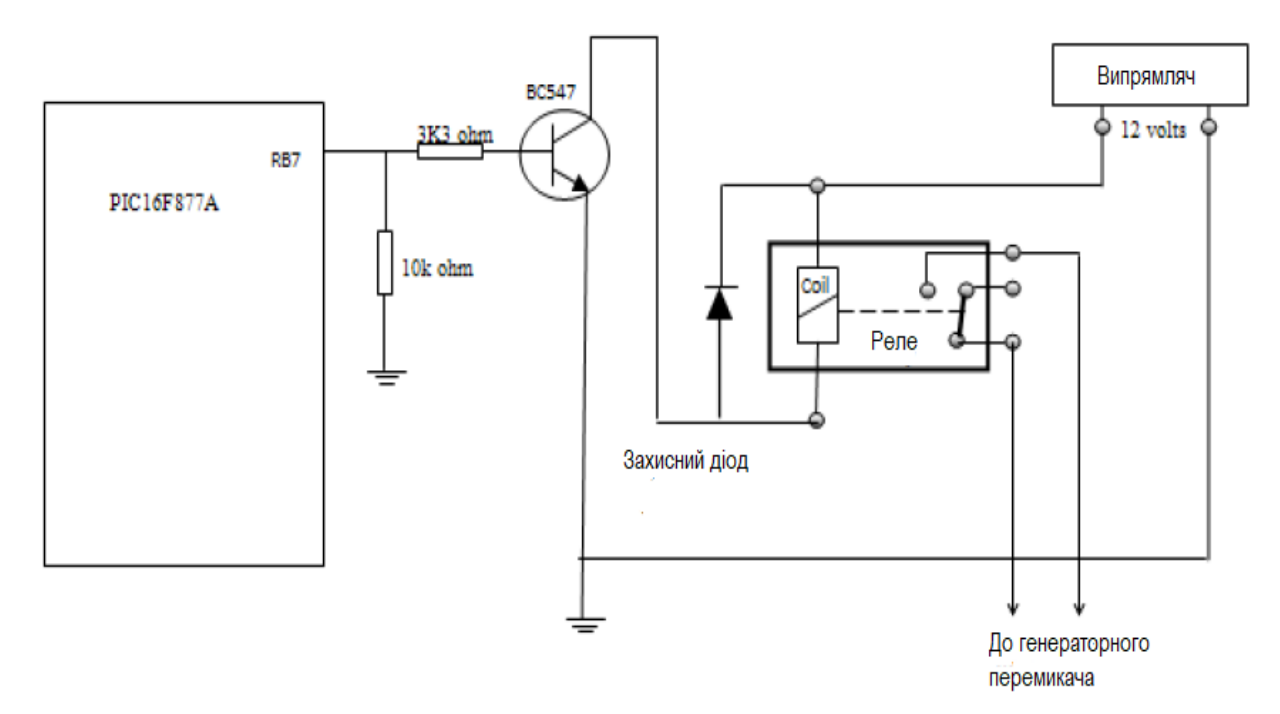

Риисунок 3.4. Підключення PIC16F877A, транзистора NPN і реле

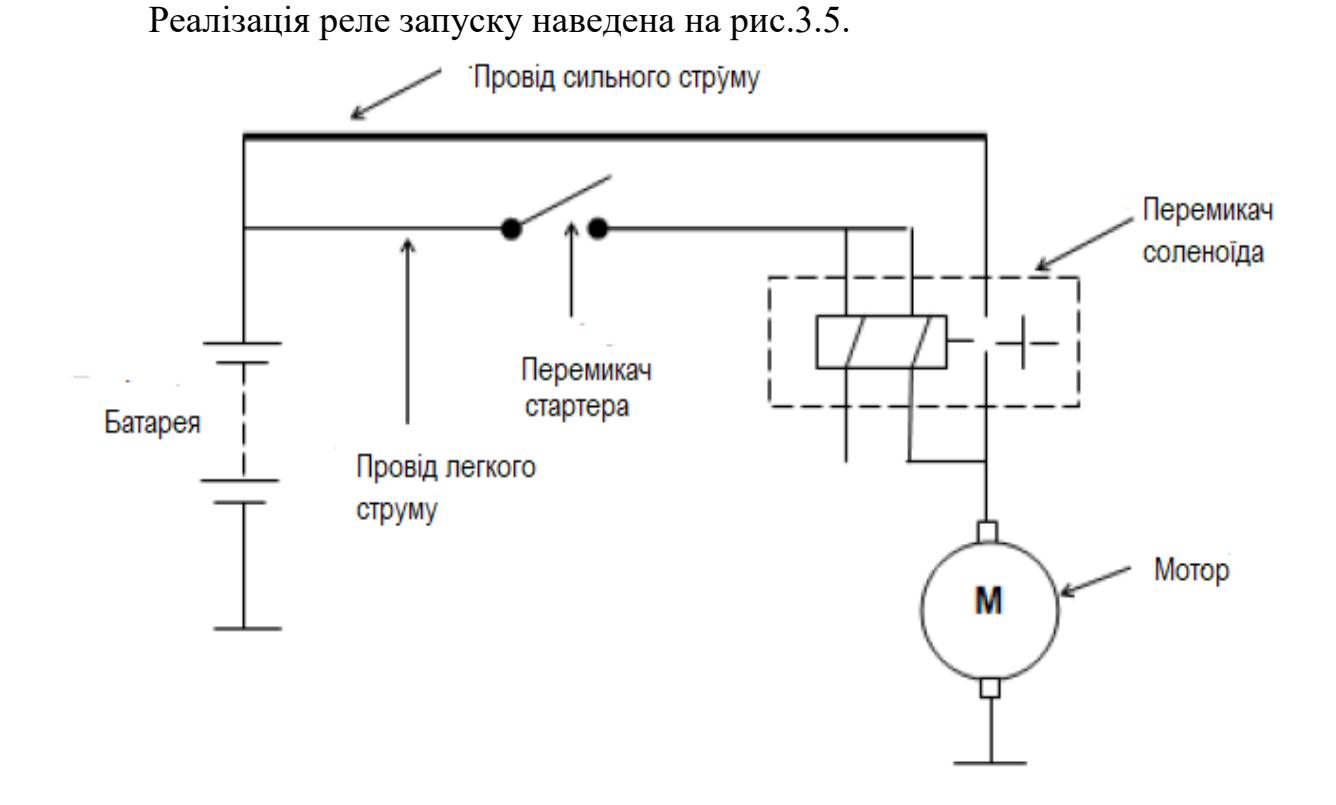

Рисунок 3.5. Основна схема запуску для живлення

На основі описаного проєкту складемо алгоритм роботи системи моніторингу. На рис.3.6 наведена робота системи при запуску генератора.

Отже, перед запуском генератора система моніторингу по черзі перевіряє рівень пального, рівень оливи та температуру генератора. Якщо хоча б один тест був провалений, тобто значення датчика вийде за межі діапазону, то генератор не запускається (спрацьовує реле), а користувачу надсилається повідомлення про ситуацію, що виникла.

Принципова електрична схема спроєктованої системи моніторингу генератора наведена на рис.3.6.

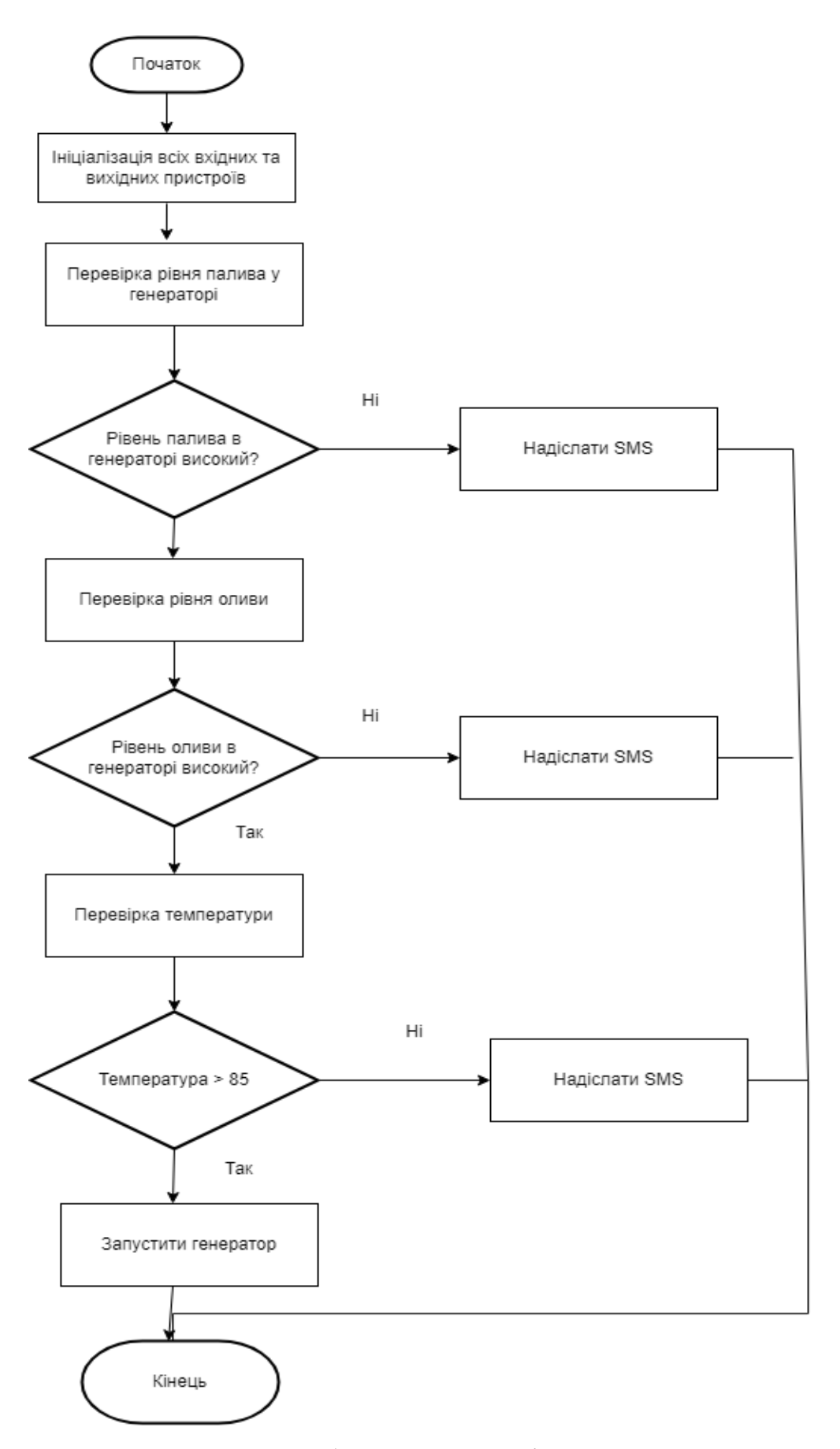

Рисунок 3.5. Схема алгоритму роботи системи моніторингу при запуску генератора

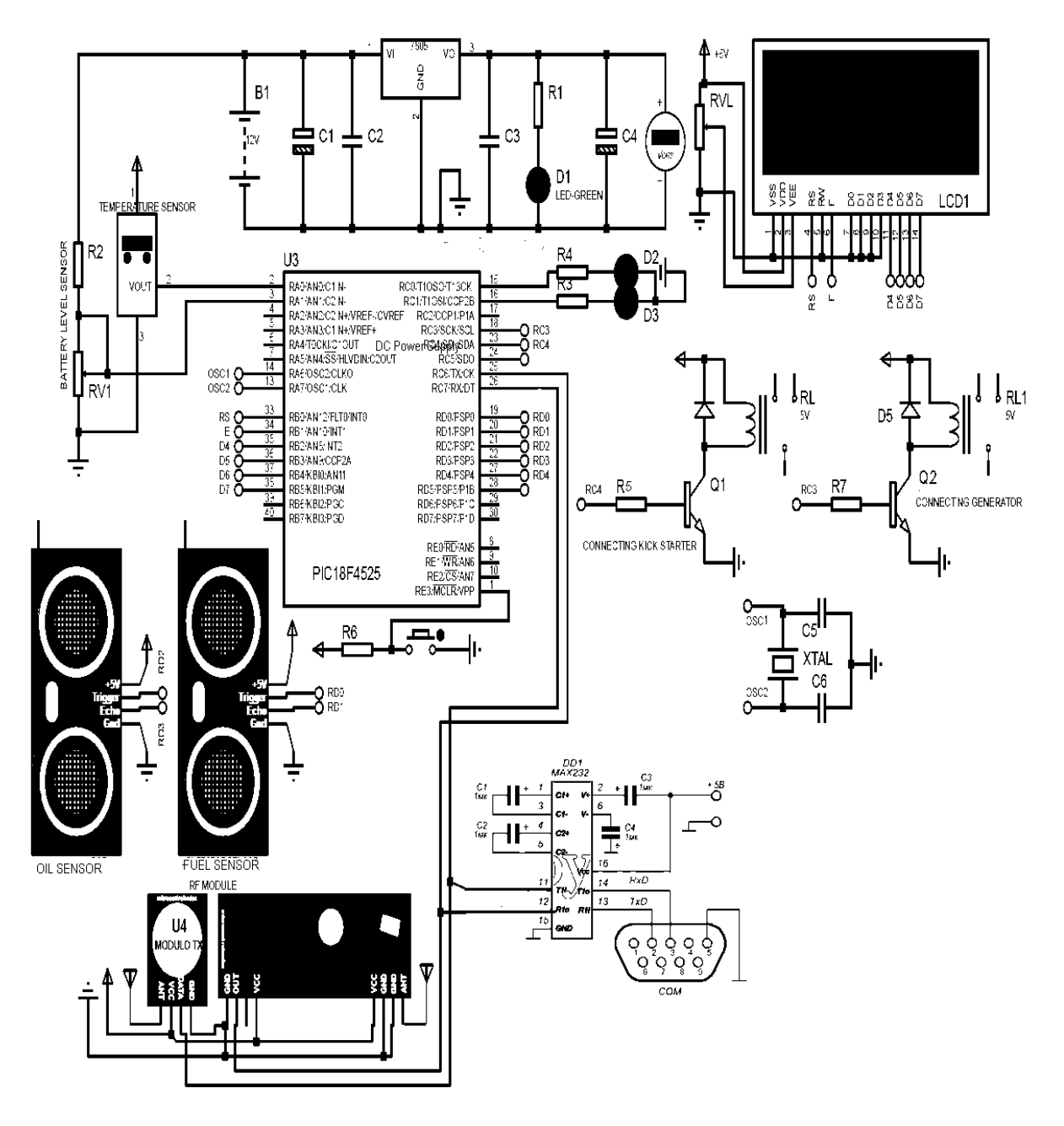

Рисунок 3.6. Узагальнена принципова схема проєкту системи моніторингу параметрів генератора

Забезпечити засоби для легкого запуску та зупинки генератора з квартири, крім точки генератора. Він може працювати автоматично та вручну. Основною перевагою та перевагою проекту є надійність та безпека при переході з однієї системи джерела електроенергії (живлення) на альтернативне. У сучасному світі, особливо в цій частині субконтиненту, споживачі електроенергії стикаються з нестачею та розподілом навантаження. Ручні системи не тільки неефективні, але й незручні. Запропонований проєкт вирішить ці проблеми та забезпечить легкість у доступності та моніторингу.

### **3.2. Моделювання комп'ютерної системи моніторингу.**

Моделювання роботи генераторів дає змогу дослідити їх параметри та визначити найбільш небезпечні режими роботи. Це дозволить провести подальше вдосконалення системи моніторингу, наприклад, деталізувавши безпечні інтервали для параметрів генератора.

Для моделювання діяльності генератора використовувався блок SimPowerSystems, який містить набір блоків для імітаційного моделювання електротехнічних пристроїв.

До складу бібліотеки входять моделі електротехнічних елементів, джерел енергії, електродвигунів, трансформаторів, ліній електропередачі тощо. Є також розділ, що містить блоки для моделювання пристроїв силової електроніки, включаючи системи управління ними.

Використовуючи спеціальні можливості Simulink і SimPowerSystems, можна не тільки імітувати роботу пристроїв у часі, а також виконувати різні види аналізу таких пристроїв.

У моделі з використанням блоків SimPowerSystems (надалі SPS- моделі) можна використовувати блоки інших бібліотек Simulink, а також функції MATLAB, що дає практично необмежені можливості для моделювання електротехнічних систем.

Є певні особливості при створенні SPS-моделей:

1. Входи та виходи SPS-блоків, на відміну від блоків Simulink, не є спрямованими, оскільки фактично є еквівалентами електричні контакти. Таким чином, електричний струм може через вхід чи вихід блоку протікати у двох напрямках. Приклад піктограми блоку (джерело постійного напруги).

2. Сполучні лінії між блоками є, по суті, електричними моделями проводів, якими струм може протікати в двох напрямах.

3. Simulink блоки та SimPowerSystems блоки не можуть бути безпосередньо з'єднані один з одним, оскільки мають сигнали різної природи. Сигнал від S-блоку можна передати до SPS-блоку через керовані джерела струму або напруги, а навпаки – за допомогою вимірювачів струму чи напруги.

4. Декілька ліній зв'язку (проводів) можуть бути з'єднані між собою. Для виконання такого з'єднання SimPowerSystems не потрібне використання спеціальних блоків (з'єднувачів)

5. При розрахунку схеми, що містить нелінійні блоки використовуються методи ode15s та ode23tb. 6. На відміну від звичайних моделей Simulink, де за замовчуванням розрахунок починається за нульових початкових умов, в SPSмоделях як початкові умови беруться результати попереднього розрахунку встановленого режиму. Для завдання нульових (або будь-яких інших) початкових умов необхідно використовувати графічне середовище користувача.

Блок складається з таких груп:

1. Electrical Sources містить джерела електричної енергії. До складу бібліотеки входять керовані та не керовані джерела постійного та змінного струму та напруги, а також трифазні джерела змінного напруги.

2. Elements містить електротехнічні елементи. Бібліотека складається з великого набору пасивних електротехнічних елементів: послідовні та паралельні RLC-ланцюги, магнітно-пов'язані ланцюги, трансформатори, лінії електропередачі, пристрої, що комутують, тощо.

3. Power Electronics містить пристрої силової електроніки. У цій бібліотеці є моделі напівпровідникових приладів (діод, тиристор, замикається тиристор, IGBT транзистори), а також універсальний міст, що дозволяє моделювати одно, двох та трифазні випрямні чи інверторні схеми. Крім того, у бібліотеці є модель трирівневого мосту та модель ідеального ключа.

4. Також у бібліотеці є розділ Extras додаткові електротехнічні пристрої серед яких знаходиться велика кількість різноманітних блоків, зокрема

бібліотека трифазних моделей, бібліотека додаткових вимірювальних блоків, бібліотека пристроїв керування тощо.

5. Machines містиь різні моделі синхронних та асинхронних машин, ашини постійного струму, приводні пристрої генераторів (гідравлічна та парова турбіни системами управління), а також спеціальний блок Machines Measurement Demux, призначений для вилучення вимірюваних змінних (струмів, потокозчеплень, моментів, швидкостей тощо) з вектора вихідних сигналів блоку електричних машин.

6. Measurements иістить вимірювальні пристрої. Серед них знаходяться блоки вимірювання миттєвого значення струму та напруги, блок вимірювання струмів та напруг у трифазній системі, вимірник повного опору ділянки електричної схеми, а також блок Multimeter, що дозволяє вимірювати змінні блоків без безпосереднього підключення вимірювальних пристроїв.

7. Блок Multimeter акумулює змінні цих блоків,для яких у вікні їхніх параметрів у графі виміри задані вимірювані змінні. Вихідними сигналами вимірювальних блоків є звичайні сигнали Simulink, які можна подати на блоки відображення (Scope, Display) або на вхід будь-якого звичайного Simulink блоку.

Блок Powergui відповідає за графічний інтерфейс користувача, який використовується для аналізу електричних схем. Цей блок забезпечує виконання таких задач:

розрахунок схеми комплексним способом;

розрахунок встановленого режиму;

дискретизація моделі;

завдання початкових умов;

 ініціалізація трифазних схем, що містять електричні машини, таким чином, щоб розрахунок почався з режиму, що встановився;

аналіз схеми за допомогою інструмента Simulink LTI- Viewer;

визначення повного опору (імпедансу) ланцюга;

виконання гармонійного аналізу;

визначення матриці рівнянь моделі у просторі станів;

створення звіту;

 створення файлу характеристик намагнічування для моделі нелінійного трансформатора.

За допомогою блоку SimPowerSystems була сворена модель дизельгенератора (рис.3.7).

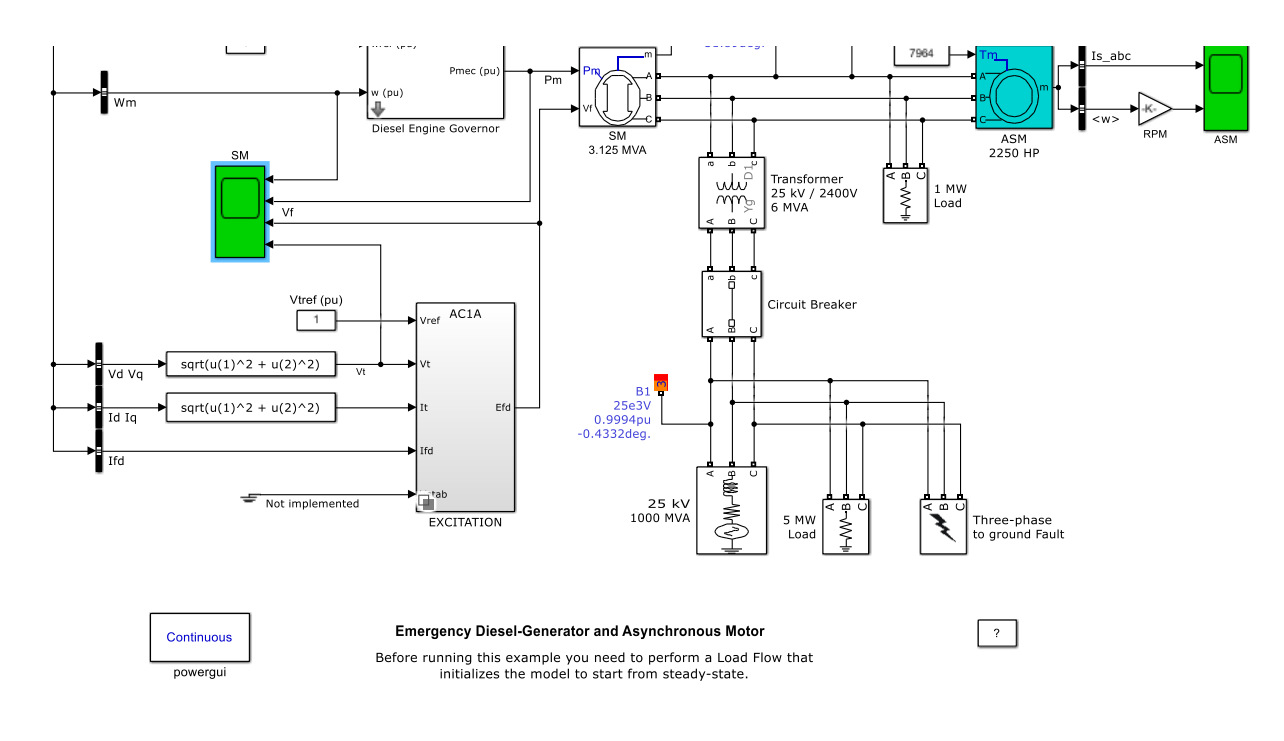

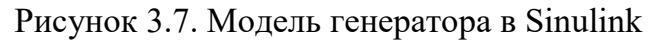

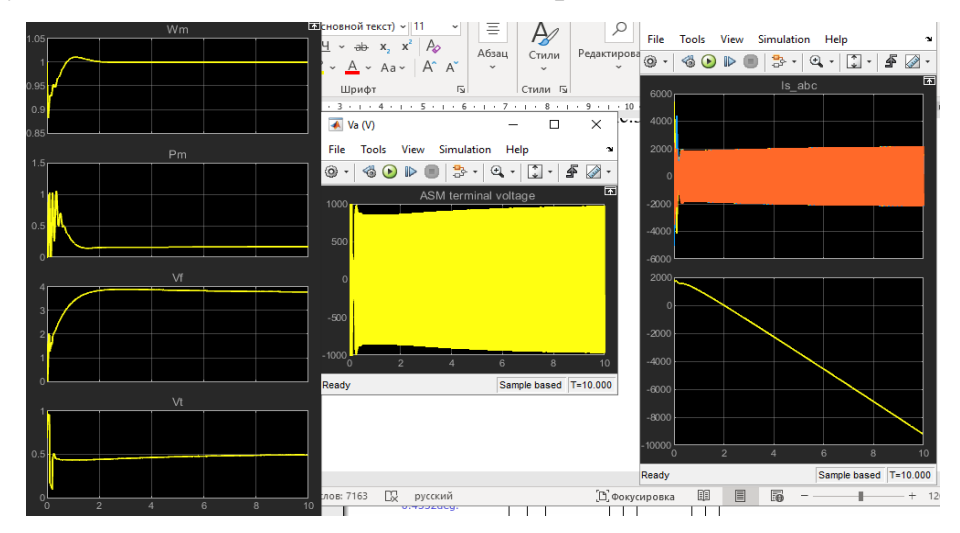

Результати моделювання наведені на рис.3.8.

Рисунок 3.8. Результати моделювання з параметрами за замовчуванням

Збільшення активної потужності системи призводить к виходу на пікові режими генератора (рис.3.9).

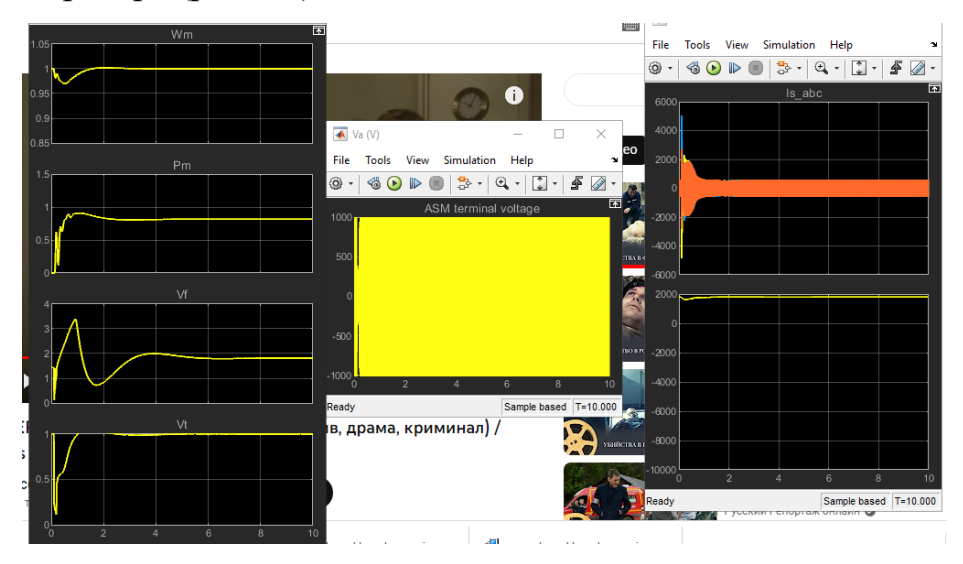

Рисунок 3.9. Результати моделювання при активній потужності

Оскільки MatLab має спеціально розроблені бібліотеки, які дозволяють поєднати моделі з фізичними пристроями, дану модель можна використовувати в системі моніторингу для дослідження поведінки генератора при різних умовах.

Також в Matlab був розроблений модуль візуалізації показників датчиків вимірювання. Даний модуль призначений для аналізу роботи генератора за основними показниками. На основі цього модулю можна побачити періоди пікових навантажень на пристрій і в подальшому намагатися їх уникати.

В модулі передбачено два режими роботи. В першому режимі візуалізуються дані щодо чергового сеансу роботи генератора. На основі показників датчиків температури визначаються всі інші внутрішні параметри генератора. Другий режим деталізує роботу генератора за часом, даючи можливість змінювати крок часових проміжків.

Дані вимірювань використовуються для автономного аналізу стану продуктивності генератора або для визначення тривалості часу до наступного періодичного технічного обслуговування. Крім того, якщо є більше даних запису параметрів генераторної установки, їх можна використовувати для аналізу несправностей.

Система моніторингу надсилатиме інформацію щодо температури за допомогою функції SMS за допомогою команди AT.

Така організація системи моніторингу роботи генератора може використовується для планування технічного обслуговування на основі часу роботи, виявляти пошкодження генератора шляхом аналізу якості виробленої електроенергії за вимірюванням робочої температури та рівня масла в генераторі [6].

Графіки роботи генератора під час одного з сеансів на основі показників датчиків температури наведені на рис.310.

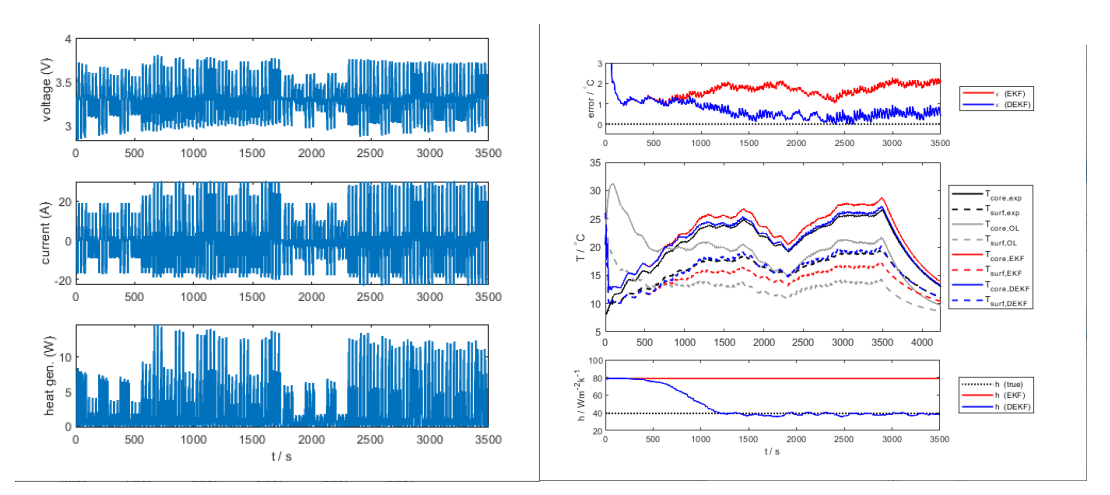

Рисунок3.10. Графіки роботи генератора на основі показників датчиків температури

Деталізовані інформація щодо потужності роботи генератора при зміні часового кроку наведена на рис.3.11.

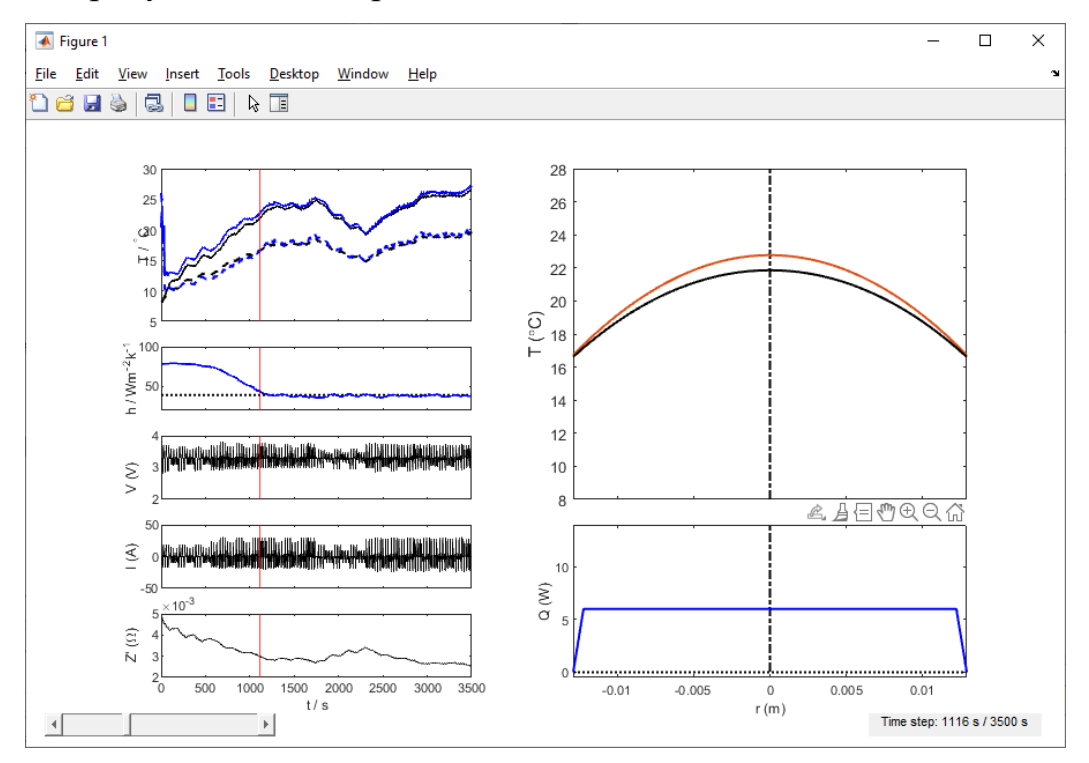

Рисунок 3.11. Деталізована робота генератора при зміні часового кроку

## **Висновки до розділу 3**

Була описана робота системи моніторингу параметрів генератора та на її основі складена принципіальна електрична схема. Розроблений алгоритм дає змогу створити систему моніторингу з використанням запропонованого рішення.

Також було проведене моделювання роботи генератора з використанням модуля MatLab., що дає змогу досліджувати стабільність даного пристрою.

Розроблений модуль візуалізації роботи генератора дає можливість визначити стан генератора та ефективність його роботи.

## **ВИСНОВКИ**

В даній роботі вирішено актуальне завдання щодо проектування системи моніторингу показників роботи генератора.

Автономні генераторні установки стають джерелом альтернативного електропостачання для власників бізнесу, корпоративних органів, галузей промисловості, а також окремих осіб. Належне управління, яке втілюється в контролі та обслуговуванні таких систем, є важливим для їх безпечного використання.

В роботі було:

1. Проаналізовано роботу генератора. Визначено, що основними параметрами, які можуть впливати на його якісну роботу, є температура, рівень палива та рівень оливи.

2. Були розглянуті основні види датчиків, які можуть використовуватись для побудови системи моніторингу. Визначено, що фізичною основою, яка повинна керувати системою, є мікроконтролер. На основі аналізу їх характеристик був обраний мікроконтролер сімейства РІС. Він дозволяє створювати прості в експлуатації недорогі системи.

3. Були проаналізовані та обґрунтований вибір компонентів системи моніторингу. Для її реалізації було запропоновано використовувати також програмне забезпечення MPLAB, що дасть змогу не тільки розробити програму прощивки мікроконтролера, а також перевірити та реалізувати її.

4. На основі проведених досліджень та вибору елементної бази був розроблений алгоритм системи моніторингу параметрів генератора та запропонована принципова електрична схема фізичної частина даної системи.

5. Була розроблена модель роботи генератора та проведено дослідження при різних активних навантаженнях. Така модель дозволяє визначити режими нестабільно роботи генератора. Також був розроблений модуль постобробки показників датчиків системи моніторингу. Він дає можливість спрогнозувати можливість збоїв в роботі генератора та визначити терміни проведення технічного обслуговування.

## **СПИСОК ВИКОРИСТАНИХ ДЖЕРЕЛ**

- 1. Бітченко О.М. Електроніка і мікросхемотехніка. Проектування і програмування мікропроцесорних пристроїв: підручник / О.М. Бітченко, О.І. Цопа, Д.Г. Ганшин. Харків: Фінарт, 2016. 354 с.
- 2. Євстифеєв А.В. Мікроконтроллери AVR сімейства Tiny і Mega фірми Atmel. Москва: Видавницький дім «Додека-XXI». 2004. 560 с.
- 3. Паламар М.І., Стрембіцький М.О., Паламар А.М. Проектування комп'ютеризованих вимірювальних систем і комплексів. Навчальний посібник. Тернопіль: ТНТУ. 2019. 150 с.
- 4. Axelson J. The Microcontroller Idea Book Circuits, Programs, & Applications featuring the 8052-BASIC Microcontroller. Lakeview Research, 1997.
- 5. Boopathi1 S, Jagadeeshraja M, Manivannan L, Dhanasu M Smart Generator Monitoring System in Industry Using Microcontroller *American Journal of Electrical Power and Energy Systems* 4(4), 2005. pp 45-50
- 6. Diesel power the main characteristics. URL: https://pogliad.ua /news/ com-news/profesiyniy -krugozir/dizelni-elektrostanciyi---osnovniharakteristiki-374868 (дата звернення 22.1.2023).
- 7. Donald E and Chukwunazo E. IoT Based Monitoring Of Generator's Fuel & Battery Levels, 2018.
- 8. Donald E and Chukwunazo E 2018 IoT Based Monitoring Of Generator's Fuel & Battery Levels In Base Station Cell Sites With SMS Alert *Global Scientific Journal*, I.6. P. 36-44.
- 9. Eady, F. Networking and Internetworking with Microcontroller. Elsevier Inc.: New York, NY, 2004.
- 10.Johnstad, K. and M. LePard. Essential Standby Generator System Requirements for Next Generation Data Centers. (White Paper #90) American Power Conversion. 2005.
- 11.Khadka P. *Online monitoring and visualizing of a generator's capability with Simulink.* The University of South-Eastern Norway, 2019. 93 p.
- 12.Maxim Integrated Products. "MAXIM +5V-Powered, Multichannel RS-232 Drivers/Receivers", 2003.
- 13.Obikoya G. D, Design, construction, and implementation of a remote fuellevel monitoring system *EURASIP Journal on Wireless Communications and Networking* , 2014.
- 14.V. Karapanos, Z. Yuan, S. W. H. Haan, and K. Visscher, *A Control Algorithm for the Coordination of Multiple Virtual Synchronous Generator Units*. 2011
- 15.Віддалений моніторинг та контроль дизель-генераторів фірми "Overseer". URL: https://overseer.ua/news/viddalenij-monitoring-takontrol-dizelnogo-generatora.
- 16.Дистанційний моніторинг дизель-генераторів фірми "Далгакірин". URL: [https://dalgakiran.ua/uk/products/distancionnyy-monitoring-dizel](https://dalgakiran.ua/uk/products/distancionnyy-monitoring-dizel-generatorov/)[generatorov/](https://dalgakiran.ua/uk/products/distancionnyy-monitoring-dizel-generatorov/)
- 17.Микрочип Atmega328P: все, що вам потрібно знати про цей MCU. URL[:https://www.hwlibre.com/ru/atmega328p-%D0%BC%D0%B8%D0](https://www.hwlibre.com/ru/atmega328p-%D0%BC%D0%B8%D0%20%BA%D1%80%D0%BE%D1%87%D0%B8%D0%BF/) [%BA%D1%80%D0%BE%D1%87%D0%B8%D0%BF/](https://www.hwlibre.com/ru/atmega328p-%D0%BC%D0%B8%D0%20%BA%D1%80%D0%BE%D1%87%D0%B8%D0%BF/)
- 18.Пристрій управління генераторними установками GC-1F. URL: [https://deif-cdn-umbraco.azureedge.net/media/bfgi3gej/gc-1f-operators](https://deif-cdn-umbraco.azureedge.net/media/bfgi3gej/gc-1f-operators-manual-4189340552-ru.pdf?rnd=132503543736230000)[manual-4189340552-ru.pdf?rnd=132503543736230000](https://deif-cdn-umbraco.azureedge.net/media/bfgi3gej/gc-1f-operators-manual-4189340552-ru.pdf?rnd=132503543736230000)
- 19.Generator source. How Does a Generator Create Electricity? How Generators Work

[https://www.generatorsource.com/How\\_Generators\\_Work.aspx](https://www.generatorsource.com/How_Generators_Work.aspx)

- 20.Hageman S. PIC Development on a Shoestring. 2008 URL: http://www.sonic.net/~shageman.
- 21.MATLAB App Designer, 2019. URL: https://se.mathworks.com/ products / matlab / app designer.html (дата звернення 22.1.2023)
- 22.Matlab MathWorks. URL: https://www.mathworks.com /products/matlab.html
- 23.Microchip Technology, Inc. 2003. "PIC16F87XA Data Sheet". Retrieved October 31, 2003. URL: <http://ww1.microchip.com/downloads/> en/devicedoc/39582b.pdf
- 24.MOUSER Electronics. URL: [https://eu.mouser.com/new/microchip/](https://eu.mouser.com/new/microchip/%20microchip-mplab-x-ide/)  [microchip-mplab-x-ide/](https://eu.mouser.com/new/microchip/%20microchip-mplab-x-ide/)
- 25.Remote Monitoring of Power Generators URL: [https://www.cimtecautomation.com/pdfs/RM\\_Power\\_Generators.pdf](https://www.cimtecautomation.com/pdfs/RM_Power_Generators.pdf)

## **ДОДАТКИ**

## **Додаток А**

```
Лістинг модулів системи
```

```
Main.m
% 
%{
% Overview of structs:
% P. = parameters
% RAW. = raw experimental data
% INTERP. = interpolated experimental data
% RESULTS. = results
%}
%---------------------------------------------------------------%
% Main test file. Initializes problem and calls DEKF.
%-------------------------------------------------------------%
% Clear environment
clear; close all; clc;
addpath(genpath('./Functions'));
addpath(genpath('./Data'));
% Set plotting preferences
set(0,'defaultlinelinewidth',1.5)
set(0,'DefaultFigureColor','White');
set(0,'defaulttextfontsize', 11);
set(0,'DefaultAxesBox', 'on');
%%
%----------------------------------------------------------------
---------%
% User parameters
%----------------------------------------------------------------
---------%
%-------------------------------------%
% select_dataset
%-------------------------------------%
% Choose which dataset to use
% HEV drive cycle 1 \rightarrow select dataset = 1;
% HEV_drive_cycle_2 -> select_dataset = 2;
select dataset = 1;
```

```
%-------------------------------------%
% select_EIS
%-------------------------------------%
% Choose whether to use Re(Z) or Im(Z) as measurement input
% real -> select EIS = 1;
% imag \rightarrow select EIS = 2;
select EIS = 2;
%%
%----------------------------------------------------------------
---------%
% Model Parameters
%----------------------------------------------------------------
---------%
% Deliberate errors
P.err convection = 39.3; \% h init = h true +
err_convection
P.err_temperature = 20; \frac{1}{2} % x_init = T_inf +
err_temperature
% Measured parameters
P.r o = 0.0129; % Outer radius
P.Vb = 3.4219e-5; % Cell volume
P.T inf = 8.0; \% Coolant fluid temperature
P.rho = 2107; % Cell density
% Identified parameters
% (using HEV_drive_cycle_1)
P.cp = 1171.6; \% Specific heat capacity
P.kt = 0.404; % Thermal conductivity
P. a1 = P. kt/(P. rho * P.cp); % Thermal diffusivity
P.h_true = 39.3; % Convection coefficient
% Impedance-temperature coefficients
switch select_EIS;
   case 1; \% Re(Z): Z' = a1*T^2 + a2*T
+ a3
    P.a1 = 0.4077969775136;
    P.a2 = -1.3492994134168;
    P.a3 = 195.3589523142926;
```

```
case 2; \text{W} \text{Im}(Z): Z'' = a1 * T^2 + a2 * T+ a3
     P.a1 = 0.3156312310984;
     P.a2 = 4.6448029810131;
     P.a3 = 231.05989357985;
end
%%
%----------------------------------------------------------------
---------%
% Experimental data
%----------------------------------------------------------------
---------%
% Load Temperature/Impedance/Voltage/Current data
load('Temperature data') \frac{1}{2} / \frac{1}{2} \frac{1}{2} \frac{1}{2} \frac{1}{2} \frac{1}{2} \frac{1}{2} \frac{1}{2} \frac{1}{2} \frac{1}{2} \frac{1}{2} \frac{1}{2} \frac{1}{2} \frac{1}{2} \frac{1}{2} \frac{1}{2} \frac{1}{2} \frac{1}{2} \frac{1}{2} \frac{1T_inf]
load('Impedance_data') % [t[s], phi, Re_Z, Im_Z]
load('Voltage_current_data') % [t[s], I(mA), V(V)]
% Choose dataset
switch select_dataset
     case 1
         T_data = T_data_1; EIS_data = EIS_data_1;
         VC data = VC data 1;
     case 2
         T_data = T_data_2; EIS_data = EIS_data_2;
         VC data = VC data 2;
end
% Raw temperature data
RAW.TEMP.t = T data(:,1);RAW.TEMP.T\_surf = T_data(:,2);RAW.TEMP.T\_core = T_data(:,3);RAW.TEMP.T_inf = T_d = T_d = T_d;
% Raw impedance data
RAW.EIS.t = EIS data(:,1);\text{RAW.EIS.phi} = \text{EIS\_data}(:,3);\texttt{RAW.EIS-Re\_Z} = \texttt{EIS\_data}(:,4);
```

```
RAW.EIS.Re Z = RAW.EIS.Re Z - 0.008; % subtract current
collector resistance
RAW.EIS.Im_Z = EIS_data(:,5);RAW.EIS.Im Z = RAW.EIS.Im Z + 0.001; % ensure Im(Z) > 0 for
all Z for robustness
% Raw voltage & current data
RAW.VC.t = VC data(:,1);
RAW.VC.I = VC data(:,2);RAW.VC.V = VC data(:,3);%%
%----------------------------------------------------------------
---------%
% Interpolate experimental data
%----------------------------------------------------------------
---------%
% Adjust all to common time step (1 second)
P.deltat = 1;
INTERP.t = [0:round(RAW.VC.t(end))];
% Voltage/current data
INTERP.I = zeros(length(INTERP.t), 1);INTERP.V = zeros(length(INTERP.t),1);
for i = 1:P.delta t:round(RAW.VC.t(end))INTERP.I(i) = interp1(RAW.VC.t,RAW.VC.I,INTERP.t(i)); INTERP.V(i) = interp1(RAW.VC.t,RAW.VC.V,INTERP.t(i));
end
% Temperature data
INTERP.T_core = interp1(RAW.TEMP.t,RAW.TEMP.T_core,INTERP.t);
INTERP.T_surf = interp1(RAW.TEMP.t,RAW.TEMP.T_surf,INTERP.t);
INTERP.T_core(isnan(INTERP.T_core)) = P.T_inf;
INTERP.T_surf(isnan(INTERP.T_core)) = P.T_inf;
% Impedance data
% (note: for time steps with no measurements, set z = -1)
INTERP.Im Z = -ones(1,length(INTERP.t));INTERP.Re Z = -ones(1, length(INTERP.t));for i = 1: length (RAW. EIS. t)
    interval = find(abs(RAW.EIS.t(i) - INTERP.t) < 0.5);
    INTERP.Im_Z(interpd_els) = RAW.EIS.Im_Z(i);
```

```
 INTERP.Re_Z(interpd_els) = RAW.EIS.Re_Z(i);
```
end

```
%% 
%----------------------------------------------------------------
---------%
% Heat generation
%----------------------------------------------------------------
---------%
P.dUdT = -0.5e-3; % 
d(U_OCV)/dT at 50% SOC (Forgez, 2010)
Q ohm = abs(INTERP.I.*(INTERP.V-3.3)); % ohmic
Q_rev = INTERP.I.*INTERP.T_core*P.dUdT; % 
reversible (small)
RESULTS.Q tot = Q ohm + Q rev; \% total
%% 
%----------------------------------------------------------------
---------%
% State space (ss) model of Polynomial Approximation (PA)
%----------------------------------------------------------------
---------%
% Initial values
P.h init = P.h true + P.err convection;
P.x\_init = [P.T\_inf + P.err\_temperature, 0]; % x =
[T_avg, gamma_avg]
% Define state matrices
P.A = [-48*P.a1*P.h init / (P.r.o*(24*P.kt+P.r.o*P.h init)),-15*P.a1*P.h init / (24*P.kt + P.r o*P.h init);
...
      -320*P.al*P.h_init / ((P.r_o^2)*(24*P.kt+P.r_o*P.h_init)), 
-120*P.al*(4*P.kt + P.r_o*P.h_init) /
((P.r o^2)*(24*P.kt+P.r o^*P.h init))];
P.B = [P.al/(P.kt*p.Vb)],48*P.al*P.h_init / (P.r_o*(24*P.kt + P.r_o*P.h_init));
...
      0, 
320*P.al*P.h_init / ((P.r_o^2)*(24*P.kt+P.r_o*P.h_init))];
```

```
P.C = [(24*P.kt - 3*P.r o*P.h init)/(24*P.kt + P.r o*P.h init),-(120*P.r_o*P.kt+15*(P.r_o^2)*P.h_init)/(8*(24*P.kt + 
P.r o*P.h init)); \ldots 24*P.kt/(24*P.kt + P.r_o*P.h_init), 
15*P.r o*P.kt/(48*P.kt + 2*P.r o*P.h init)];
P.D = [0,
4*P.r o*P.h init / (24*P.kt + P.r o*P.h init);
...
      0, 
P.r_o*P.h_init / (24*P.kt + P.r_o*P.h_init)];
%%
%----------------------------------------------------------------
---------%
% Open loop (OL) model (no measurement feedback)
%----------------------------------------------------------------
---------%
% Discrete time state matrices
P.A d = \text{expm}(P.A*P.delta t);P.B d = inv(P.A)*(P.A d-eye(2))*P.B;%{
Alternatively use approx. values:
P.A d = eye(2) + P.A*delta1tat;P.B d = P.B*delta%}
% Simulate
x = zeros(2, length(INTERP.t));u = zeros(2, length(INTERP.t));y = zeros(2,length(INTERP.t));
x(:,1) = P.x init';
for i = 1:length(INTERP.t)
   u(:, i) = [RESULTS.Q_to(t(i)); P.T_inf];x(:,i+1) = P.A d*x(:,i) + P.B d*u(:,i);y(:,i) = P.C*x(:,i) + P.D*u(:,i);end
% Assign outputs to variables
RESULTS.OL.t = INTERP.t;
```

```
RESULTS.OL.T_core = y(1,:)';
RESULTS.OL.T_surf = y(2,:)';
```

```
%% 
%----------------------------------------------------------------
---------%
% Prepare Kalman Filters
%----------------------------------------------------------------
---------%
%-------------------------------------%
% Extended Kalman Filter (EKF)
%-------------------------------------%
% Linear terms
EKF.A = P.A_d;EKF.B = P.B_d;EKF.C = P.C;EKF.D = P.D;EKF.x = P.x_init';EKF.P x = 1*eye(1);EKF.u = [0; P.T inf];
EKF.H x = [0.1; 0.1];EKF.R n = (0.0001^2)*eye(1);
EKF.R v = (0.1^2)^*eye(2);
% Measurements coefficients
EKF.a1 = P.a1;EKF.a2 = P.a2;
EKF.a3 = P.a3;% Fixed terms
EKF.r o = P.r o;
EKF.T_inf = P.T_inf;EKF.Vb = P.Vb;%-------------------------------------%
% Dual Extended Kalman Filter (DEFK)
%-------------------------------------%
% Copy from EKF
DEKF = EKF;
```

```
% Additional variable terms
DEKF.h = P.h_init;DEKF.H h = 0.1;
DEKF.P_h = 1*eye(1);DEKF.R e = (2.5^2)*eye(1);DEKF.R_r = EKF.R_n;% Additional fixed terms
DEKF.al = P.al;DEKF.kt = P.kt;DEKF.delta_t= P.delta_t;
%%
%----------------------------------------------------------------
---------%
% Run Kalman Filters
%----------------------------------------------------------------
---------%
h mat = zeros(size(INTERP.t));
for i = 1: length(INTERP.t)
    % EKF
   EKF(:,i).u = [RESULTS.Q tot(i); P.T inf]; switch select_EIS;
         case 1;
       EKF(:,i).z = INTERP-ReZ(i); case 2;
        EKF(:,i).z = INTERP.Im Z(i); end
   EKF(:,i+1) = func EKF(EKF(:,i)); % DEKF
   RESULTS.DEKF.h_mat(i) = DEKF(i).h;DEKF(:,i).u = [RESULTS.O tot(i); P.T inf]; switch select_EIS;
         case 1;
       DEKF(:,i).z = INTERP-Re_Z(i); case 2;
       DEKF(:,i).z = INTERPIm Z(i); end
   DEKF(:,i+1) = func DEKF(DEKF(:,i));
end
```

```
%%
%----------------------------------------------------------------
---------%
% Calculate T_core and T_surf from states
%----------------------------------------------------------------
---------%
% EKF
EKF_x = [EKF(1:end-1).x];EKF z = [EKF(1:end-1).z];EKF_u = [EKF(1:end-1).u];RESULTS.EKF.T = zeros(size(EKF x));
for i = 1: length (EKF x(1,:))
    RESULTS.EKF.T(:,i) = P.C*EKF x(:,i) + P.D*EKF u(:,i);end
RESULTS.EKF.T core = RESULTS.EKF.T(1,:);
RESULTS.EKF.T_surf = RESULTS.EKF.T(2,:);
% DEKF
DEKF x = [DEKF(1:end-1).x];
DEKF z = [DEKF(1:end-1).z];DEKF u = \text{[DEKF(1:end-1).u]};RESULTS.DEKF.T = zeros(size(DEKF_x));
for i = 1: length (DEKF x(1,:))
    RESULTS.DEKF.T(:,i) = DEKF(i).C*DEKFx(:,i) +
DEKF(i).D*DEKF_u(:,i);
end
RESULTS.DEKF.T core = RESULTS.DEKF.T(1,:);
RESULTS.DEKF.T_surf = RESULTS.DEKF.T(2,:);
%%
%----------------------------------------------------------------
---------%
% Calculate errors
%----------------------------------------------------------------
---------%
```

```
% Open Loop
RESULTS.OL.err T_core = RESULTS.OL.T_core - INTERP.T_core;
RESULTS.OL.err_T_surf = RESULTS.OL.T_surf - INTERP.T_surf;
```

```
% EKF
RESULTS.EKF.err T_core = RESULTS.EKF.T_core - INTERP.T_core';
RESULTS.EKF.err_T_surf = RESULTS.EKF.T_surf - INTERP.T_surf';
% DEKF
RESULTS.DEKF.err T_core = RESULTS.DEKF.T_core - INTERP.T_core';
RESULTS.DEKF.err_T_surf = RESULTS.DEKF.T_surf - INTERP.T_surf';
% RMS errors (DEKF)
RESULTS.DEKF.RMS_T_core = 
sqrt(mean(RESULTS.DEKF.err T core(2:3500).^2));
RESULTS.DEKF.RMS_T_surf = 
sqrt(mean(RESULTS.DEKF.err T_surf(2:3500).^2));
RESULTS.DEKF.RMS T core 1200 3500s =
sqrt(mean(RESULTS.DEKF.err T core(1200:3500).^2));
RESULTS.DEKF.RMS_T_surf_1200_3500s =
sqrt(mean(RESULTS.DEKF.err T_surf(1200:3500).^2));
```

```
%%
```

```
%----------------------------------------------------------------
---------%
% Plot voltage/current/heat generation
%----------------------------------------------------------------
---------%
hFig = figure;set(hFig, 'Position', [100 100 500 450])
% Voltage
subplot(3,1,1)plot(INTERP.t,INTERP.V)
xlim([0 3500])
ylabel('voltage (V)')
% Current
subplot(3,1,2)plot(INTERP.t,INTERP.I)
xlim([0 3500])
ylabel('current (A)')
% Heat generation
subplot(3,1,3)plot(INTERP.t,RESULTS.Q_tot)
```

```
xlim([0 3500])
xlabel 't / s';
ylabel('heat gen. (W)')
```
#### %%

```
%----------------------------------------------------------------
---------%
% Plot real/imaginary impedance
%----------------------------------------------------------------
---------%
hFig = figure;
set(hFig, 'Position', [100 100 500 400])
% Real Impedance
subplot(2,1,1)plot(RAW.EIS.t, RAW.EIS.Re_Z);
ylabel 'Z'' / \Omega'
% Imaginary Impedance
subplot(2,1,2)plot(RAW.EIS.t, RAW.EIS.Im_Z);
xlabel 't /s';
ylabel 'Z" / \Omega'
%%
%----------------------------------------------------------------
---------%
% Plot results
%----------------------------------------------------------------
---------%
hFig = figure;
set(hFig, 'Position', [100 100 (560+150) 580])
%-------------------------------------%
% Subplot 1: Core temperature error
%-------------------------------------%
subplot(4,1,1);hold on;
hplot err zero = plot(RESULTS.OL.t,
```
zeros(size(RESULTS.DEKF.err\_T\_core)), 'k:');

```
hplot EKF err T core = plot(RESULTS.OL.t, RESULTS.EKF.err T core,
'r-');
hplot_DEKF_err_T_core = plot(RESULTS.OL.t, 
RESULTS.DEKF.err T core, 'b-');
xlim([0 3500])
ylim([-0.5 3])
ylabel('error / ^\circC')
legend([hplot EKF err T core, hplot DEKF err T core],...
    '\begin{bmatrix} (EKF)'.... \end{bmatrix} '\epsilon (DEKF)',...
     'location','eastoutside'...
    \lambda%-------------------------------------%
% Subplot 2: Core/surface temperature
%-------------------------------------%
subplot(4,1,[2 3])
hold on;
% Exp. measurements
hplot Tc exp = plot(RAW.TEMP.t, RAW.TEMP.T core, k-');
hplot Ts exp = plot(RAW.TEMP.t, RAW.TEMP.T_surf ,'k--');
% Open Loop (OL)
h_plot_Tc_open_loop = plot(RESULTS.OL.t, RESULTS.OL.T_core ,'-
','color',[0.6 0.6 0.6]);
h_plot_Ts_open_loop = plot(RESULTS.OL.t, RESULTS.OL.T_surf ,'--
','color',[0.6 0.6 0.6]);
% EKF
hplot Tc EKF = plot(INTERP.t, RESULTS.EKF.T core, 'r-');hplot Ts EKF = plot(INTERP.t, RESULTS.EKF.T surf,'r--');% DEKF
hplot_Tc_DEKF = plot(INTERP.t,RESULTS.DEKF.T_core,'b-');
hplot Ts DEKF = plot(INTERP.t, RESULTS.DEKF.T surf,'b--');% Labels
xlim([0 3500])
ylim([5 35])
ylabel('T / ^\circC')
```
```
% Legend
legend([hplot_Tc_exp, hplot_Ts_exp,...
    h plot Tc open loop, h plot Ts open loop,...
    hplot Tc EKF, hplot Ts EKF,...
    hplot Tc DEKF, hplot Ts DEKF,...
     ],...
    'T c o r e , e x p', \dots'T_s_u_r_f, e_x_p',...'T c o r e , O L', ...
    'T_s_u_r_f, 0_l',...'T_c_o_r_e, E_K_F',...'T_s_u_r_f,E_KF',...
    'T_c o_r_e_, D_E_K_F',...
    'T surf, DEKF',... 'location','eastoutside'...
    \lambda%-------------------------------------%
% Subplot 3: Convection coefficient
%-------------------------------------%
subplot(4,1,4);hold on;
hplot h exp = plot(INTERP.t, P.h true*ones(size(INTERP.t)),
'k:');
hplot h EKF = plot(INTERP.t, P.h init*ones(size(INTERP.t)),'r-
');
hplot h DEKF = plot(INTERP.t, [RESULTS.DEKF.h mat], 'b-');
xlim([0 3500])
ylim([20 100])
xlabel('t / s'); 
ylabel('h / Wm^-^2k^-^1')
legend([hplot_h_exp hplot_h_EKF hplot_h_DEKF],...
     'h (true)','h (EKF)','h (DEKF)',...
     'location','eastoutside')
```
%% %---------------------------------------------------------------- ---------%

```
% Save data for other uses
%----------------------------------------------------------------
---------%
save('./Data/MainScriptResults/MainScriptResults','P','RAW','INTE
RP','RESULTS','EKF','DEKF')
```

```
Animation.m
%%
%--------------------------------------------------------------%
% Clear environment and required data
%------------------------------------------------------------%
% Clear environment
clear;
close all;
clc;
addpath(genpath('./Functions'));
addpath(genpath('./Data'));
% Set plotting preferences
set(0,'defaultlinelinewidth',1.5)
set(0,'DefaultFigureColor','White');
set(0,'DefaultAxesBox','On');
% Load results
load('TemperatureDistributionData.mat')
%%
%----------------------------------------------------------------
---------%
% Choose to create animation or run slider tool
%----------------------------------------------------------------
---------%
% Choose whether to create animation or run slider tool
% selectAnimation = 1 - -> Run slider tool;
% selectAnimation = 2 -> Create .gif animation (note: heavy 
memory req.);
selectAnimation = 1;
```

```
%%
%----------------------------------------------------------------
---------%
% Plots
%----------------------------------------------------------------
---------%
% Position and size of figure
x fig = 350;
y fig = 300;
w fig = 900;
h_fig = 500;
hFig = figure;set(hFig, 'Position', [x fig y fig w fig h fig])
k = 3450;
% Plot core/surface temperature
haxis(1) = subplot(6,10, [1:4 11:14]);
hold on;
xlim([0 3500])
ylim([5 30])
hylab = ylabel('T / \land\circC');
set(hylab,'Position',(get(hylab,'Position') + [+135 0 0]))
set(gca, 'xticklabel', [])
hplot(1) = plot(RAW.TEMP.t, RAW.TEMP.Tcore ,hplot(2) = plot(RAW.TEMP.t, RAW.TEMP.T_sum.f, w f'k--');hplot(3) = plot(INTERP.t, RESULTS.DEKF.T_core, 'b-');
hplot(4) = plot(INTERP.t, RESULTS.DEKF.T_surf, 'b--');
hplot(5) = plot([k k], [0 100], 'r-
','linewidth',0.5);
% Plot convection coefficient
haxis(2) = subplot(6, 10, 21:24);hold on;
xlim([0 3500])
ylim([20 100]) 
hylab = ylabel('h / Wm^2 - 2k^2 - 1');
set(hylab,'Position',(get(hylab,'Position') + [35 0 0]))
set(gca, 'xticklabel', [])
hplot(6) = plot(INTERP.t, P.h_true*ones(size(INTERP.t)), 
'k:');
```

```
hplot(7) = plot(INTERP.t, [RESULTS.DEKF.h_mat], 'b-
');
hplot(8) = plot([k k], [0 100], 'r-
','linewidth',0.5);
% Plot voltage
haxis(3) = subplot(6.10.31:34);hold on
xlim([0 3500])
hylab = ylabel('V (V)');
set(hylab,'Position',(get(hylab,'Position') + [-4 2.2 0]))
set(gca, 'xticklabel', [])
hplot(9) = plot(INTERP.t, INTERP.V, 'k','linewidth',0.5);
hplot(10) = plot([k k], [2 4], 'r-','linewidth',0.5);
% Plot current
haxis(4) = subplot(6, 10, 41:44);hold on
xlim([0 3500])
ylim([-50 50])
hylab = ylabel('I (A)');
set(hylab,'Position',(get(hylab,'Position') + [5 0 0]))
set(gca, 'xticklabel', [])
hplot(11) = plot(INTERP.t, INTERP.I, 'k', 'linear'dt), 0.5);hplot(12) = plot([k k], [50 50], 'r-', 'linewidth', 0.5);% Real Impedance
haxis(5) = subplot(6, 10, 51:54);hold on
xlim([0 3500])
ylim([2e-3 5e-3])
hylab = ylabel('Z'' (\Omega)');
xlabel('t / s');set(hylab,'Position',(get(hylab,'Position') + [-120 0 0]))
hplot(13) = plot(RAW.EIS.t, RAW.EIS.Re_Z,
'k','linewidth',0.5);
hplot(14) = plot([k \ k], [2e-3 5e-3], 'r-
','linewidth',0.5);
```
76

```
% Plot T(r,t)haxis(6) = subplot(6,10, [6:10 16:20 26:30 36:40]);
hold on
xlim([-P.r o P.r o])ylim([8 28])
ylabel 'T (\circC)'
set(gca, 'xticklabel', [])
hplot(15) = plot([0 0], [8 28], 'k-
.');
hplot(16) = plot(P.r sym(:,k), RESULTS.DEKF.T rt sym(:,k),
'-');
hplot(17) = plot(PDEPE.r sym(:,k), PDEPE.T rt sym(:,k),
'k-');
% Plot heat generation
haxis(7) = subplot(6,10,[46:50 56:60]);
hold on
xlim([-P.r_o P.r_o]);
ylim([-0.5 14]);
xlabel('r (m)');
ylabel('Q (W)');
hplot(18) = plot([-P.r o P.r o], [0 0], 'k:');
hplot(19) = plot([0 0], [0 14], 'k-
.');
hplot(20) = plot(P.r\_sym(:,k)), RESULTS.Q_rt\_sym(:,k),'b-');
% Link axes
linkaxes([haxis(1) haxis(2) haxis(3) haxis(4) haxis(5)],'x');
linkaxes([haxis(6) haxis(7)],'x');
% linkaxes(\lceil \text{haxis}(6) \text{ haxis}(1) \rceil, \lceil \text{y'} \rceil;
%%
%----------------------------------------------------------------
---------%
% Implement slider
%----------------------------------------------------------------
---------%
```

```
if selectAnimation == 1;
P.sliderTime = 3501;
h1 = uicontrol( 'style','slider',...
                 'units','pixel',...
                 'position',[(w_fig-200)*0.025 10 200 20],...
'Min',1,'Max',size(INTERP.t(1:P.sliderTime),1),'Value',1,...
                 'SliderStep',[1/size(INTERP.t(1:P.sliderTime),1) 
25/size(INTERP.t(1:P.sliderTime),1)]);
h2 = uicontrol('Style','text',...
         'Position',[(w_fig-150)*0.975 10 150 20],...
        'String', ['Time step: ' num2str(INTERP.t(k+1)) ' s' ' / '
num2str(INTERP.t(P.sliderTime)) ' s']);
% addlistener(h1,'ActionEvent',@(hObject, event) 
updatePlot(hObject,hplot,h2,result,xx));
addlistener(h1,'ContinuousValueChange',@(hObject, event)
updatePlot(hObject,hplot,h2,P,INTERP,RESULTS,PDEPE));
end
%%
%----------------------------------------------------------------
---------%
% Implement animation
%----------------------------------------------------------------
---------%
if selectAnimation == 2;
P.animationTime = 3501;
axes(haxis(6))
ht = text(P.r o*0.98,28*0.98,...['', num2str(INTERP.t(3200)), ' s / ', 
num2str(INTERP.t(P.animationTime)), ' s'],...
   'HorizontalAlignment','right','VerticalAlignment','top',...
         'fontsize',9,...
   'BackgroundColor',[.85 .85 .85]);
% Run and save animation
animate(P,INTERP,RESULTS,PDEPE,hplot,ht)
end
```